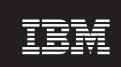

Version 6

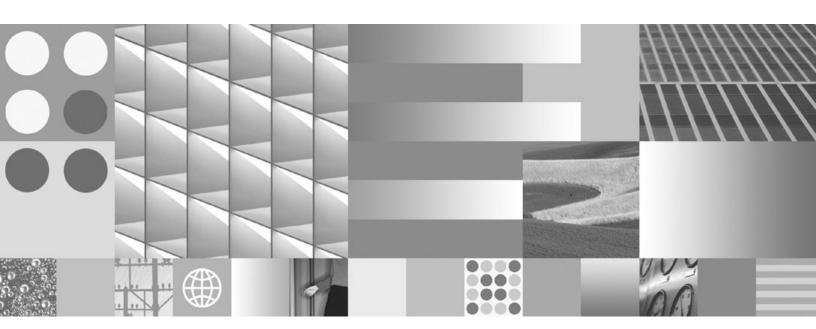

**SDK** Guide

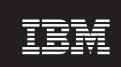

Version 6

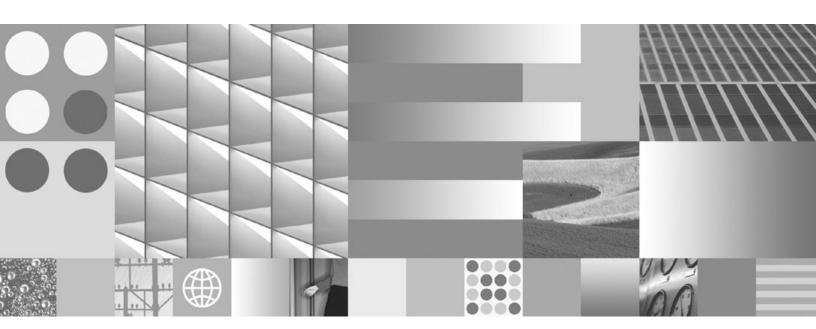

**SDK** Guide

| ore using this information | and the product it sup | ports, read the inform | ation in "Notices" on pag | e 97. |
|----------------------------|------------------------|------------------------|---------------------------|-------|
|                            |                        |                        |                           |       |
|                            |                        |                        |                           |       |
|                            |                        |                        |                           |       |
|                            |                        |                        |                           |       |
|                            |                        |                        |                           |       |
|                            |                        |                        |                           |       |
|                            |                        |                        |                           |       |
|                            |                        |                        |                           |       |
|                            |                        |                        |                           |       |
|                            |                        |                        |                           |       |
|                            |                        |                        |                           |       |
|                            |                        |                        |                           |       |
|                            |                        |                        |                           |       |
|                            |                        |                        |                           |       |
|                            |                        |                        |                           |       |
|                            |                        |                        |                           |       |
|                            |                        |                        |                           |       |
|                            |                        |                        |                           |       |
|                            |                        |                        |                           |       |
|                            |                        |                        |                           |       |
|                            |                        |                        |                           |       |
|                            |                        |                        |                           |       |
|                            |                        |                        |                           |       |

## Copyright information

This December 2009 edition of the user guide applies to the IBM 31-bit SDK for z/OS, Java Technology Edition, Version 6, product 5655-I98, and to the IBM 64-bit SDK for z/OS, Java Technology Edition, Version 6, product 5655-I99, and to all subsequent releases, modifications, and Service Refreshes, until otherwise indicated in new editions.

- © Copyright Sun Microsystems, Inc. 1997, 2007, 901 San Antonio Rd., Palo Alto, CA 94303 USA. All rights reserved.
- $@\ Copyright\ International\ Business\ Machines\ Corporation\ 2003,\ 2009.$

US Government Users Restricted Rights – Use, duplication or disclosure restricted by GSA ADP Schedule Contract with IBM Corp.

# Contents

| Preface v                                        | Determining whether your application is running on      |
|--------------------------------------------------|---------------------------------------------------------|
|                                                  | a 31-bit or 64-bit JVM                                  |
| Chapter 1. Overview 1                            | How the JVM processes signals                           |
| Version compatibility                            | Signals used by the JVM                                 |
| Migrating from other IBM JVMs                    | Linking a native code driver to the                     |
| Supported hardware 2                             | signal-chaining library                                 |
| The z/OS batch toolkit                           | Writing JNI applications                                |
| ·                                                | Supported compilers 40                                  |
| Chapter 2. Contents of the SDK and               | Native formatting of Java types long, double,           |
| Runtime Environment 5                            | float                                                   |
| Contents of the Runtime Environment 5            | Support for thread-level recovery of blocked connectors |
| Contents of the SDK 6                            | CORBA support                                           |
| Contents of the 3DR                              | System properties for tracing the ORB                   |
| Chapter 3. Installing and configuring the        | System properties for tuning the ORB 43                 |
|                                                  | Java security permissions for the ORB 43                |
| SDK                                              | ORB implementation classes                              |
| Working with BPXPRM settings                     | RMI over IIOP                                           |
| Setting the region size                          | Implementing the Connection Handler Pool for RMI 45     |
| Setting MEMLIMIT                                 | Enhanced BigDecimal                                     |
| Setting LE runtime options                       | Working in a multiple network stack environment 45      |
| Setting LE 31-bit runtime options                | Using IBMJCECCA                                         |
| Setting LE 64-bit runtime options                | Support for XToolkit                                    |
| Marking failures                                 | Support for the Java Attach API                         |
| Setting the path                                 | Support for the Java Attach Al 1                        |
| Setting the class path                           | Chantar 6 Applot Viewer 51                              |
|                                                  | Chapter 6. Applet Viewer 51                             |
| Chapter 4. Running Java applications 15          | Distributing Java applications 51                       |
| The java and javaw commands                      | Observan 7 Observator alternative between               |
| Obtaining version information                    | Chapter 7. Class data sharing between                   |
| Specifying Java options and system properties 16 | JVMs                                                    |
| Standard options                                 | Overview of class data sharing                          |
| Globalization of the java command 18             | Class data sharing command-line options 54              |
| The Just-In-Time (JIT) compiler                  | Creating, populating, monitoring, and deleting a        |
| Disabling the JIT                                | cache                                                   |
| Enabling the JIT                                 | Performance and memory consumption 58                   |
| Determining whether the JIT is enabled 19        | Considerations and limitations of using class data      |
| Specifying garbage collection policy 19          | sharing                                                 |
| Garbage collection options 20                    | Cache size limits                                       |
| More effective heap usage using compressed       | JVMTI RetransformClasses() is unsupported 59            |
| references                                       | Required APAR for Shared Classes 59                     |
| Pause time                                       | Working with BPXPRMxx settings 59                       |
| Pause time reduction                             | Runtime bytecode modification 60                        |
| Environments with very full heaps 22             | Operating system limitations 61                         |
| Euro symbol support                              | Using SharedClassPermission 61                          |
| Using Indian and Thai input methods 22           | Adapting custom classloaders to share classes 61        |
| Chapter 5. Developing Java                       | Chapter 8. Service and support for                      |
| applications 25                                  | independent software vendors 63                         |
| Using XML                                        | macpenaciii soitwale vendois 03                         |
| Migrating to the XL-TXE-J                        | Observe O Assessibility                                 |
| XML reference information                        | Chapter 9. Accessibility 65                             |
| Debugging Java applications                      | Keyboard traversal of JComboBox components in           |
| Java Debugger (JDB)                              | Swing                                                   |
| Selective debugging                              |                                                         |
| beleetive debugging                              |                                                         |

| Chapter 10. Any comments on this user guide? 67                     | -XX command-line options         |
|---------------------------------------------------------------------|----------------------------------|
| Appendix A. Command-line options 69 Specifying command-line options | Appendix B. Known limitations 93 |
| General command-line options                                        | Notices                          |
| IVM command-line options                                            | Trademarks                       |

## **Preface**

ı

This user guide provides general information about the IBM<sup>®</sup> 64-bit SDK for  $z/OS^{\$}$ , Java<sup>™</sup> Technology Edition, Version 6. The user guide gives specific information about any differences in the IBM implementation compared with the Sun implementation.

Read this user guide with the more extensive documentation on the Sun Web site: http://java.sun.com.

The Diagnostics Guide provides more detailed information about the IBM Virtual Machine for Java.

This user guide is part of a release and is applicable only to that particular release. Make sure that you have the user guide appropriate to the release you are using.

The terms "Runtime Environment" and "Java Virtual Machine" are used interchangeably throughout this user guide.

Technical changes made for this version of the user guide, other than minor or obvious ones, are indicated by blue chevrons when viewing in an Information Center, by blue chevrons and in red when viewing in HTML, or by vertical bars to the left of the changes when viewing as a PDF file.

The Program Code is not designed or intended for use in real-time applications such as (but not limited to) the online control of aircraft, air traffic, aircraft navigation, or aircraft communications; or in the design, construction, operation, or maintenance of any nuclear facility.

## **Chapter 1. Overview**

The IBM SDK is a development environment for writing and running applets and applications that conform to the Java 6 Core Application Program Interface (API).

## Version compatibility

In general, any application that ran with a previous version of the SDK should run correctly with the IBM 64-bit SDK for z/OS, v6. Classes compiled with this release are not guaranteed to work on previous releases.

For information about compatibility issues between releases, see the Sun Web site at:

http://java.sun.com/javase/6/webnotes/compatibility.html

http://java.sun.com/j2se/5.0/compatibility.html

http://java.sun.com/j2se/1.4/compatibility.html

http://java.sun.com/j2se/1.3/compatibility.html

If you are using the SDK as part of another product (for example, IBM WebSphere<sup>®</sup> Application Server), and you upgrade from a previous level of the SDK, perhaps v5.0, serialized classes might not be compatible. However, classes are compatible between service refreshes.

## Migrating from other IBM JVMs

From Version 5.0, the IBM Runtime Environment for z/OS contains new versions of the IBM Virtual Machine for Java and the Just-In-Time (JIT) compiler.

If you are migrating from an older IBM Runtime Environment, note that:

- The JVM shared library libjvm.so is now stored in jre/lib/<arch>/j9vm and jre/lib/<arch>/classic.
- From Version 5.0 onwards, the JVM Monitoring Interface (JVMMI) is no longer available. You must rewrite JVMMI applications to use the JVM Tool Interface (JVMTI) instead. The JVMTI is not functionally the equivalent of JVMMI. For information about JVMTI, see http://java.sun.com/javase/6/docs/technotes/guides/jvmti/ and the Diagnostics Guide.
- From Version 5.0 onwards, the implementation of JNI conforms to the JNI specification, but differs from the Version 1.4.2 implementation. It returns copies of objects rather than pinning the objects. This difference can expose errors in JNI application code. For information about debugging JNI code, see **-Xcheck:jni** in "JVM command-line options" on page 72.
- From Version 5.0 onwards, the format and content of garbage collector verbose logs obtained using **-verbose:gc** have changed. The data is now formatted as XML. The data content reflects the changes to the implementation of garbage collection in the JVM, and most of the statistics that are output have changed. You must change any programs that process the verbose GC output so that they will work with the new format and data. See the Diagnostics Guide for an example of the new verbose GC data.

- SDK 1.4 versions of the IBM JRE included JVM specific classes in a file called core.jar. From Version 5.0 onwards, these are included in a file called vm.jar.
- From Version 6, JVM classes are held in multiple JAR files in the jre/lib directory. This replaces the single rt.jar and core.jar from earlier releases.
- For additional industry compatibility information, see Sun's Java 6 Compatibility Documentation: http://java.sun.com/javase/6/webnotes/compatibility.html
- For additional deprecated API information, see Sun's Java 6 Deprecated API List: http://java.sun.com/javase/6/docs/api/deprecated-list.html
- All z/OS Java SDK program products can be installed and executed on the same z/OS system. They are independent program products and can coexist in any combination.
- The serial reusability feature of the IBM SDK for z/OS, version 1.4.2 (31-bit) and earlier, started using -Xresettable, is not supported. If you specify -Xresettable the JVM will issue an error message and will not start. The -Xinitacsh and -Xinitth options, which allowed heap sizes to be specified for the resettable JVM, are ignored. You can share data between JVMs in an address space (the old -Xjvmset and -Xscmax options) using Chapter 7, "Class data sharing between JVMs," on page 53, a new facility for Version 5.0. If you specify -Xjvmset or -Xscmax the JVM will issue an error message and will not start.
- The system property **os.arch** for IBM SDK for z/OS, version 1.4.2 (31-bit) versions and earlier had a value of **390**. From Java 5.0 onwards, the value of **os.arch** is **s390**
- Tracing class dependencies, started using -verbose:Xclassdep, is not supported.
   If you specify -verbose:Xclassdep, the JVM will issue an error message and will not start.
- The JVM detects the operating system locale and sets the language preferences accordingly. For example, if the locale is set to fr\_FR, JVM messages will be printed in French. To avoid seeing JVM messages in the language of the detected locale, remove the file \$SDK/jre/bin/java\_xx.properties where xx is the locale, such as fr, and the JVM will print messages in English.

## Supported hardware

The z/OS 31-bit and 64-bit SDKs run on System z9<sup>®</sup> and zSeries<sup>®</sup> hardware.

The SDKs run on the following servers or equivalents:

- z9-109
- z990
- z900
- z890
- z800

## The z/OS batch toolkit

From Version 5, Service Refresh 3 onwards, the z/OS products have been enhanced with the JZOS batch toolkit. This toolkit addresses many of the functional and environmental shortcomings in the previous Java batch capabilities on z/OS. The enhancements include a native launcher for running Java applications directly as batch jobs or started tasks and a set of Java methods that make access to traditional z/OS data and key system services directly available from Java applications. Additional system services include console communication, multiline WTO (write to operator), and return code passing capability. For more details, see

http://www.ibm.com/servers/eserver/zseries/software/java/jzos/overview.html and http://www.ibm.com/servers/eserver/zseries/software/java/.

## Chapter 2. Contents of the SDK and Runtime Environment

The SDK contains several development tools and a Java Runtime Environment (JRE). This section describes the contents of the SDK tools and the Runtime Environment.

Applications written entirely in Java must have **no** dependencies on the IBM SDK's directory structure (or files in those directories). Any dependency on the SDK's directory structure (or the files in those directories) might result in application portability problems.

The user guides, Javadoc files, and the accompanying copyright files are the only documentation included in this SDK for z/OS. You can view Sun's software documentation by visiting the Sun Web site, or you can download Sun's software documentation package from the Sun Web site: http://java.sun.com. Additional z/OS related information is available on the z/OS Java Web site at http://www.ibm.com/servers/eserver/zseries/software/java/.

## Contents of the Runtime Environment

A list of classes, tools, and other files that you can use with the standard Runtime Environment.

- Core Classes These classes are the compiled class files for the platform and must remain compressed for the compiler and interpreter to access them. Do not modify these classes; instead, create subclasses and override where you need to.
- Trusted root certificates from certificate signing authorities These certificates are used to validate the identity of signed material. The IBM Runtime Environment for Java contains an expired GTE CyberTrust Certificate for compatibility reasons. This certificate may be removed for later versions of the SDK. See "Expired GTE Cybertrust Certificate" on page 95 for more information.
- JRE tools The following tools are part of the Runtime Environment and are in the /usr/lpp/java/J6.0[\_64]/jre/bin directory unless otherwise specified.

## ikeyman (iKeyman GUI utility)

Allows you to manage keys, certificates, and certificate requests. For more information see the accompanying Security Guide and http://public.dhe.ibm.com/software/dw/jdk/security/50/GSK7c\_SSL\_IKM\_Guide.pdf. The SDK also provides a command-line version of this utility.

## java (Java Interpreter)

Runs Java classes. The Java Interpreter runs programs that are written in the Java programming language.

## javaw (Java Interpreter)

Runs Java classes in the same way as the **java** command does, but does not use a console window.

#### jextract (Dump extractor)

Converts a system-produced dump into a common format that can be used by jdmpview. For more information, see jdmpview.

## keytool (Key and Certificate Management Tool)

Manages a keystore (database) of private keys and their associated X.509 certificate chains that authenticate the corresponding public keys.

#### kinit

Obtains and caches Kerberos ticket-granting tickets.

#### klist

Displays entries in the local credentials cache and key table.

#### ktab

Manages the principal names and service keys stored in a local key table.

### pack200

Transforms a JAR file into a compressed pack200 file using the Java gzip compressor.

### policytool (Policy File Creation and Management Tool)

Creates and modifies the external policy configuration files that define your installation's Java security policy.

### rmid (RMI activation system daemon)

Starts the activation system daemon so that objects can be registered and activated in a Java virtual machine (JVM).

### rmiregistry (Java remote object registry)

Creates and starts a remote object registry on the specified port of the current host.

# tnamesery (Common Object Request Broker Architecture (CORBA) transient naming service)

Starts the CORBA transient naming service.

#### unpack200

Transforms a packed file produced by pack200 into a JAR file.

## Contents of the SDK

A list of tools and reference information that is included with the standard SDK.

# The following tools are part of the SDK and are located in the /usr/lpp/java/J6.0[\_64]/bin directory:

#### appletviewer (Java Applet Viewer)

Tests and runs applets outside a Web browser.

## apt (Annotation Processing Tool)

Finds and executes annotation processors based on the annotations present in the set of specified source files being examined.

#### extcheck (Extcheck utility)

Detects version conflicts between a target jar file and currently-installed extension jar files.

### hwkeytool

Manages a keystore of private keys and their associated X.509 certificate chains authenticating the corresponding public keys.

#### idlj (IDL to Java Compiler)

Generates Java bindings from a given IDL file.

### ikeycmd (iKeyman command-line utility)

Allows you to manage keys, certificates, and certificate requests from the

command line. For more information see the accompanying Security Guide and http://www.ibm.com/developerworks/java/jdk/security/.

### jar (Java Archive Tool)

Combines multiple files into a single Java Archive (JAR) file.

### jarsigner (JAR Signing and Verification Tool)

Generates signatures for JAR files and verifies the signatures of signed JAR files.

### java (Java Interpreter)

Runs Java classes. The Java Interpreter runs programs that are written in the Java programming language.

## java-rmi.cgi (HTTP-to-CGI request forward tool)

Accepts RMI-over-HTTP requests and forwards them to an RMI server listening on any port.

### javac (Java Compiler)

Compiles programs that are written in the Java programming language into bytecodes (compiled Java code).

### javadoc (Java Documentation Generator)

Generates HTML pages of API documentation from Java source files.

### javah (C Header and Stub File Generator)

Enables you to associate native methods with code written in the Java programming language.

## javap (Class File Disassembler)

Disassembles compiled files and can print a representation of the bytecodes.

### javaw (Java Interpreter)

Runs Java classes in the same way as the java command does, but does not use a console window.

#### jconsole (JConsole Monitoring and Management Tool)

Monitors local and remote JVMs using a GUI. JMX-compliant.

#### jdmpview (Cross-platform dump formatter)

Analyzes dumps. For more information, see the Diagnostics Guide.

### keytool (Key and Certificate Management Tool)

Manages a keystore (database) of private keys and their associated X.509 certificate chains that authenticate the corresponding public keys.

#### native2ascii (Native-To-ASCII Converter)

Converts a native encoding file to an ASCII file that contains characters encoded in either Latin-1 or Unicode, or both.

#### policytool (Policy File Creation and Management Tool)

Creates and modifies the external policy configuration files that define your installation's Java security policy.

#### rmic (Java Remote Method Invocation (RMI) Stub Converter)

Generates stubs, skeletons, and ties for remote objects. Includes RMI over Internet Inter-ORB Protocol (RMI-IIOP) support.

#### rmid (RMI activation system daemon)

Starts the activation system daemon so that objects can be registered and activated in a Java virtual machine (JVM).

## rmiregistry (Java remote object registry)

Creates and starts a remote object registry on the specified port of the current host.

## schemagen

Creates a schema file for each namespace referenced in your Java classes.

#### serialver (Serial Version Command)

Returns the serialVersionUID for one or more classes in a format that is suitable for copying into an evolving class.

# tnameserv (Common Object Request Broker Architecture (CORBA) transient naming service)

Starts the CORBA transient naming service.

#### wsgen

Generates JAX-WS portable artifacts used in JAX-WS Web services.

## wsimport

Generates JAX-WS portable artifacts from a Web Services Description Language (WSDL) file.

xjc

Compiles XML Schema files.

#### **Include Files**

C headers for JNI programs.

#### **Demos**

The demo directory contains a number of subdirectories containing sample source code, demos, applications, and applets that you can use. From Version 6, the RMI-IIOP demonstration is not included with the SDK.

### copyright

The copyright notice for the SDK for z/OS software.

## Chapter 3. Installing and configuring the SDK

See the z/OS Web site for instructions about ordering, downloading, installing, and verifying the SDK.

http://www.ibm.com/servers/eserver/zseries/software/java/

## **Working with BPXPRM settings**

Some of the parameters in PARMLIB member **BPXPRMxx** might affect successful Java operation by imposing limits on resources that are required.

The parameters described here do not cover those required for Class data sharing. See "Considerations and limitations of using class data sharing" on page 59 for the parameters required for Class data sharing.

Enter the z/OS operator command D OMVS, 0 to display the current BPXPRMxx settings. Enter the command D OMVS, L to show the highwater usage for some of the limits. If you configure the BPXPRMxx LIMMSG parameter to activate the support, BPXInnnI messages are displayed when the usage approaches and reaches the limits. You can use the SETOMVS command to change the settings without requiring an IPL.

Other products might impose their own requirements, but for Java the important parameters and their suggested minimum values are:

Table 1. BPXPRM settings

| Parameter      | Value         |
|----------------|---------------|
| MAXPROCSYS     | 900           |
| MAXPROCUSER    | 512           |
| MAXUIDS        | 500           |
| MAXTHREADS     | 10 000        |
| MAXTHREADTASKS | 5 000         |
| MAXASSIZE      | 2 147 483 647 |
| MAXCPUTIME     | 2 147 483 647 |
| MAXMMAPAREA    | 40 960        |
| IPCSEMNIDS     | 500           |
| IPCSEMNSEMS    | 1 000         |
| SHRLIBRGNSIZE  | 67 108 864    |
| SHRLIBMAXPAGES | 4 096         |

The lower of **MAXTHREADS** and **MAXTHREADTASKS** limits the number of threads that can be created by a Java process.

**MAXMMAPAREA** limits the number of 4K pages that are available for memory-mapped jar files through the environment variable **JAVA\_MMAP\_MAXSIZE**.

SHRLIBRGNSIZE controls how much storage is reserved in each address space for mapping shared DLLs that have the +l extended attribute set. If this storage space is exceeded, DLLs are loaded into the address space instead of using a single copy of USS storage that is shared between the address spaces. Some of the Java SDK DLLs have the +l extended attribute set. The z/OS command D OMVS,L shows the SHRLIBRGNSIZE size and peak usage. If this size is set to a much higher value than is needed, Java might have problems acquiring native (z/OS 31-bit) storage, which can cause a z/OS abend, such as 878-10, or a Java OutOfMemoryError.

**SHRLIBMAXPAGES** is only available in z/OS 1.7 and earlier releases. This parameter is similar to SHRLIBRGNSIZE except that it is a number of 4K pages and only applies to DLLs that have the .so suffix, but without the +l extended attribute. This feature requires Extended System Queue Area (ESQA), therefore you should use it carefully.

For further information about the use of these parameters, refer to the  $z/OS \ MVS^{\text{TM}}$ Initialization and Tuning Reference (SA22-7592) at http://publibz.boulder.ibm.com/ epubs/pdf/iea2e280.pdf and the z/OS Unix System Services Planning Guide (*GA22-7800*) at http://publibz.boulder.ibm.com/epubs/pdf/bpxzb280.pdf.

## Setting the region size

Java requires a suitable z/OS region size to operate successfully. It is suggested that you do not restrict the region size, but allow Java to use what is necessary. Restricting the region size might cause failures with storage-related error messages or abends such as 878-10.

The region size might be affected by the following factors:

- JCL REGION parameter
- BPXPRMxx MAXASSIZE parameter
- RACF OMVS segment ASSIZEMAX parameter
- IEFUSI

You might want to exclude OMVS from using the IEFUSI exit by setting **SUBSYS(OMVS,NOEXITS)** in PARMLIB member SMFPRMxx.

For further information, see the documentation about the host product under which Java runs.

## Setting MEMLIMIT

z/OS uses region sizes to determine the amount of storage available to running programs. For the 64-bit product, set the MEMLIMIT parameter to include at least 1024 MB plus the largest expected JVM heap size value **-Xmx**.

See Limiting Storage use above the bar in z/Architecture for information about setting the MEMLIMIT parameter: http://www.ibm.com/support/techdocs/atsmastr.nsf/ WebIndex/FLASH10165.

## Setting LE runtime options

LE runtime options can affect both performance and storage usage. The optimum settings will vary according to the host product and the Java application itself, but it is important to have good general settings.

The LE runtime options are documented in Language Environment Programming Reference (SA22-7562) at http://publibz.boulder.ibm.com/epubs/pdf/ceea3180.pdf.

Java and other products that are written in C or C++ might have LE runtime options embedded in the main programs by using #pragma runopts. These options are chosen to provide suitable default values that assist the performance in a typical environment. Any runtime overrides that you set might alter these values in a way that degrades the performance of Java or the host product. The host product's documentation might provide details of the product's default settings. Changes to the product's #pragma runopts might occur as a result of version or release changes. For details of how LE chooses the order of precedence of its runtime options, refer to the Language Environment Programming Guide (SA22-7561) at http://publibz.boulder.ibm.com/epubs/pdf/ceea2180.pdf.

Use the LE runtime option RPTOPTS(ON) as an override to write the options that are in effect, to stderr on termination. See the host product documentation and the Language Environment Programming Guide (SA22-7561) at http:// publibz.boulder.ibm.com/epubs/pdf/ceea2180.pdf for details of how to supply LE runtime overrides. Before creating runtime overrides, run the application without overrides, to determine the existing options based on LE defaults and #pragma settings.

To tune the options, use the LE runtime option RPTSTG(ON) as an override, but be aware that performance could be reduced when you use this option. The output for RPTSTG(ON) also goes to stderr on termination. The Language Environment Debugging Guide (GA22-7560) at http://publibz.boulder.ibm.com/epubs/pdf/ ceea1180.pdf explains RPTSTG(ON) output.

## Setting LE 31-bit runtime options

There are a number of LE 31-bit options that are important for successful Java operation.

The following are the important options:

- ANYHEAP
- HEAP
- HEAPPOOLS
- STACK
- STORAGE
- THREADSTACK

You can change any, or all, of these options, however if you set the wrong values this might affect performance. The following values are a suggested starting point for these options:

```
ANYHEAP (2M, 1M, ANY, FREE)
HEAP (80M, 4M, ANY, KEEP)
HEAPPOOLS (ON, 8, 10, 32, 10, 128, 10, 256, 10, 1024, 10, 2048, 10, 0, 10, 0, 10, 0, 10, 0, 10, 0, 10, 0, 10)
STACK(64K,16K,ANY,KEEP,128K,128K)
STORAGE (NONE, NONE, NONE, OK)
THREADSTACK(OFF,64K,16K,ANY,KEEP,128K,128K)
```

ANYHEAP and HEAP initial allocations (parameter 1) might be too large for transaction-based systems such as  $\text{CICS}^{\tiny{\textcircled{\scriptsize B}}}.\,\bar{\text{J}}\text{ava}$  applications that use many hundreds of threads might need to adjust the STACK initial and increment allocations (parameters 1, 2, 5 and 6) based on the RPTSTG(ON) output, which shows the maximum stack sizes that are used by a thread inside the application. **HEAPPOOLS(ON)** should improve performance, but the LE-supplied default settings for the cell size and percentage pairs are not optimized for the best performance or storage usage.

For additional information, including how to set the LE runtime options, see:

- the Diagnostics Guide
- the z/OS Language Environment Programming Reference (SA22-7562) at http://publibz.boulder.ibm.com/epubs/pdf/ceea3180.pdf
- the z/OS Language Environment Programming Guide (SA22-7561) at http://publibz.boulder.ibm.com/epubs/pdf/ceea2180.pdf
- the host product documentation

## Setting LE 64-bit runtime options

There are 64-bit versions of some of the runtime options.

The following are the 64-bit options:

- HEAP64
- HEAPPOOLS64
- STACK64
- THREADSTACK64

A suggested start point for HEAP64 as an override is HEAP64(512M, 4M, KEEP, 16M, 4M, KEEP, 0K, 0K, FREE).

The following are LE defaults, and should be appropriate:

```
STACK64(1M, 1M, 128M)
THREADSTACK64(OFF, 1M, 1M, 128M)
HEAPPOOLS64(OFF,8,4000,32,2000,128,700,256,350.1024,100,2048,50,3072,50,4096,50,8192,25,16384,10,32768,5,65536,5)
```

Before you set an override for HEAPPOOLS64, use RPTOPTS(ON) or RPTSTG(ON) and check the result of #pragma runopts. Check this because the host product might have already set cell sizes and numbers that are known to produce good performance.

Also, these settings are dependant on a suitable MEMLIMIT setting. Based on these suggested LE 64-bit runtime options, the JVM requirement is a minimum of 512 MB as set for HEAP64 (which should include HEAPPOOLS64), plus an initial value for STACK64 of 1 MB times the expected maximum number of concurrent threads, plus the largest expected JVM heap **-Xmx** value.

## Marking failures

The Java launcher can mark the z/OS Task Control Block (TCB) with an abend code when the launcher fails to load the VM or is terminated by an uncaught exception. To start TCB marking, set the environment variable IBM\_JAVA\_ABEND\_ON\_FAILURE=Y.

By default, the Java launcher will not mark the TCB.

## Setting the path

If you alter the PATH environment variable, you will override any existing Java launchers in your path.

#### About this task

The PATH environment variable enables z/OS to find programs and utilities, such as javac, java, and javadoc tool, from any current directory. To display the current value of your PATH, type the following at a command prompt: echo \$PATH

To add the Java launchers to your path:

- 1. Edit the shell startup file in your home directory (typically .bashrc, depending on your shell) and add the absolute paths to the PATH environment variable; for example:
  - export PATH=/usr/lpp/java/J6.0[ 64]/bin:/usr/lpp/java/J6.0[ 64]/jre/bin:\$PATH
- 2. Log on again or run the updated shell script to activate the new PATH environment variable.

### Results

After setting the path, you can run a tool by typing its name at a command prompt from any directory. For example, to compile the file Myfile. Java, at a command prompt, type:

javac Myfile.Java

## Setting the class path

The class path tells the SDK tools, such as java, javac, and the javadoc tool, where to find the Java class libraries.

## About this task

You should set the class path explicitly only if:

- · You require a different library or class file, such as one that you develop, and it is not in the current directory.
- You change the location of the bin and lib directories and they no longer have the same parent directory.
- You plan to develop or run applications using different runtime environments on the same system.

To display the current value of your CLASSPATH environment variable, type the following command at a shell prompt:

echo \$CLASSPATH

If you develop and run applications that use different runtime environments, including other versions that you have installed separately, you must set the **CLASSPATH** and **PATH** explicitly for each application. If you run multiple applications simultaneously and use different runtime environments, each application must run in its own shell prompt.

## **Chapter 4. Running Java applications**

Java applications can be started using the java launcher or through JNI. Settings are passed to a Java application using command-line arguments, environment variables, and properties files.

## The java and javaw commands

An overview of the java and javaw commands.

## **Purpose**

The java and javaw tools start a Java application by starting a Java Runtime Environment and loading a specified class.

The javaw command is identical to java, and is supported on z/OS for compatibility with other platforms.

## **Usage**

The JVM searches for the initial class (and other classes that are used) in three sets of locations: the bootstrap class path, the installed extensions, and the user class path. The arguments that you specify after the class name or jar file name are passed to the main function.

The java and javaw commands have the following syntax:

```
java [ options ] <class> [ arguments ... ]
java [ options ] -jar <file.jar> [ arguments ... ]
javaw [ options ] <class> [ arguments ... ]
javaw [ options ] -jar <file.jar> [ arguments ... ]
```

#### **Parameters**

[options]

Command-line options to be passed to the runtime environment.

<class>

Startup class. The class must contain a main() method.

<file.jar>

Name of the jar file to start. It is used only with the **-jar** option. The named jar file must contain class and resource files for the application, with the startup class indicated by the Main-Class manifest header.

[arguments ...]

Command-line arguments to be passed to the main() function of the startup class.

## **Obtaining version information**

You obtain The IBM build and version number for your Java installation using the **-version** option. You can also obtain version information for all jar files on the class path by using the **-Xjarversion** option.

- 1. Open a shell prompt.
- 2. Type the following command:

iava -version

You will see information similar to:

```
java version "1.6.0-internal"
Java(TM) SE Runtime Environment (build 20070405_01)
IBM J9 VM (build 2.4, J2RE 1.6.0 IBM J9 2.4 z/OS s390x-64 jvmmz6460-20070326_12091 (JIT enabled)
J9VM - 20070326_12091_bHdSMr
JIT - dev_20070326_1800
GC - 20070319_AA)
```

Exact build dates and versions will change.

#### What to do next

You can also list the version information for all available jar files on the class path, the boot class path, and in the extensions directory. Type the following command: java -Xjarversion

You will see information similar to:

```
...
/usr/lpp/java/J6.0[_64]/jre/lib/ext/ibmpkcs11impl.jar VERSION: 1.0 build_20070125
/usr/lpp/java/J6.0[_64]/jre/lib/ext/dtfjview.jar
/usr/lpp/java/J6.0[_64]/jre/lib/ext/xmlencfw.jar VERSION: 1.00, 20061011 LEVEL: -20061011
```

The information available varies for each jar file and is taken from the **Implementation-Version** and **Build-Level** properties in the manifest of the jar file.

## Specifying Java options and system properties

You can specify Java options and system properties on the command line, by using an options file, or by using an environment variable.

## **About this task**

These methods of specifying Java options are listed in order of precedence. Rightmost options on the command line have precedence over leftmost options; for example, if you specify:

```
java -Xint -Xjit myClass
```

The **-Xjit** option takes precedence.

- 1. By specifying the option or property on the command line. For example: java -Dmysysprop1=tcpip -Dmysysprop2=wait -Xdisablejavadump MyJavaClass
- 2. By creating a file that contains the options, and specifying it on the command line using **-Xoptionsfile=**<*file>*.
- 3. By creating an environment variable called **IBM\_JAVA\_OPTIONS** containing the options. For example:

```
export IBM JAVA OPTIONS="-Dmysysprop1=tcpip -Dmysysprop2=wait -Xdisablejavadump"
```

## Standard options

The definitions for the standard options.

See "JVM command-line options" on page 72 for information about nonstandard (-X) options.

## -agentlib:<libname>[=<options>]

Loads a native agent library *libname>*; for example **-agentlib:hprof**. For more information, specify **-agentlib:jdwp=help** and **-agentlib:hprof=help** on the command line.

### -agentpath:libname[=<options>]

Loads a native agent library by full path name.

## -cp <directories and .zip or .jar files separated by :>

Sets the search path for application classes and resources. If **-classpath** and **-cp** are not used and the **CLASSPATH** environment variable is not set, the user class path is, by default, the current directory (.).

## -classpath <directories and .zip or .jar files separated by :>

Sets the search path for application classes and resources. If **-classpath** and **-cp** are not used and the **CLASSPATH** environment variable is not set, the user class path is, by default, the current directory (.).

### -D-Dcproperty name>=<value>

Sets a system property.

### -help or -?

Prints a usage message.

## -javaagent:<jarpath>[=<options>]

Load a Java programming language agent. For more information, see the java.lang.instrument API documentation.

### -jre-restrict-search

Include user private JREs in the version search.

#### -no-jre-restrict-search

Exclude user private JREs in the version search.

#### -showversion

Prints product version and continues.

#### -verbose:<option>[,<option>...]

Enables verbose output. Separate multiple options using commas. The available options are:

## class

Writes an entry to stderr for each class that is loaded.

## gc Writes verbose garbage collection information to stderr. Use

**-Xverbosegclog** (see "Garbage Collector command-line options" on page 85 for more information) to control the output. See the Diagnostics Guide for more information.

#### jni

Writes information to stderr describing the JNI services called by the application and JVM.

#### sizes

Writes information to stderr describing the active memory usage settings.

#### stack

Writes information to stderr describing the Java and C stack usage for each thread.

### -version

Prints product version.

#### -version:<value>

Requires the specified version to run, for example "1.5".

-X Prints help on nonstandard options.

## Globalization of the java command

The java and javaw launchers accept arguments and class names containing any character that is in the character set of the current locale. You can also specify any Unicode character in the class name and arguments by using Java escape sequences.

To do this, use the **-Xargencoding** command-line option.

## -Xargencoding

Use argument encoding. To specify a Unicode character, use escape sequences in the form \u####, where # is a hexadecimal digit (0 to 9, A to F).

### -Xargencoding:utf8

Use UTF8 encoding.

### -Xargencoding:latin

Use ISO8859\_1 encoding.

For example, to specify a class called HelloWorld using Unicode encoding for both capital letters, use this command:

java -Xargencoding '\u0048ello\u0057orld'

The java and javaw commands provide translated messages. These messages differ based on the locale in which Java is running. The detailed error descriptions and other debug information that is returned by java is in English.

## The Just-In-Time (JIT) compiler

The IBM Just-In-Time (JIT) compiler dynamically generates machine code for frequently used bytecode sequences in Java applications and applets during their execution. The JIT v6 compiler delivers new optimizations as a result of compiler research, improves optimizations implemented in previous versions of the JIT, and provides better hardware exploitation.

The JIT is included in both the IBM SDK and Runtime Environment, which is enabled by default in user applications and SDK tools. Typically, you do not start the JIT explicitly; the compilation of Java bytecode to machine code occurs transparently. You can disable the JIT to help isolate a problem. If a problem occurs when executing a Java application or an applet, you can disable the JIT to help isolate the problem. Disabling the JIT is a temporary measure only; the JIT is required to optimize performance.

For more information about the JIT, see the Diagnostics Guide.

## Disabling the JIT

The JIT can be disabled in a number of different ways. Both command-line options override the JAVA\_COMPILER environment variable.

#### About this task

Turning off the JIT is a temporary measure that can help isolate problems when debugging Java applications.

- Set the JAVA\_COMPILER environment variable to NONE or the empty string before running the java application. Type the following at a shell prompt: export JAVA COMPILER=NONE
- Use the **-D** option on the JVM command line to set the **java.compiler** property to NONE or the empty string. Type the following at a shell prompt: java -Djava.compiler=NONE <class>
- Use the **-Xint** option on the JVM command line. Type the following at a shell prompt:

java -Xint <class>

## **Enabling the JIT**

The JIT is enabled by default. You can explicitly enable the JIT in a number of different ways. Both command-line options override the JAVA\_COMPILER environment variable.

 Set the JAVA\_COMPILER environment variable to jitc before running the Java application. At a shell prompt, enter:

export JAVA COMPILER=jitc

If the **JAVA\_COMPILER** environment variable is an empty string, the JIT remains disabled. To disable the environment variable, at the prompt, enter: unset JAVA COMPILER

• Use the **-D** option on the JVM command line to set the **java.compiler** property to jitc. At a prompt, enter:

java -Djava.compiler=jitc <class>

• Use the **-Xjit** option on the JVM command line. Do **not** specify the **-Xint** option at the same time. At a prompt, enter:

java -Xjit <class>

## Determining whether the JIT is enabled

You can determine the status of the JIT using the -version option.

Run the java launcher with the **-version** option. Enter the following at a shell prompt:

java -version

If the JIT is not in use, a message is displayed that includes the following: (JIT disabled)

If the JIT is in use, a message is displayed that includes the following: (JIT enabled)

### What to do next

For more information about the JIT, see the Diagnostics Guide.

## Specifying garbage collection policy

The Garbage Collector manages the memory used by Java and by applications running in the JVM.

When the Garbage Collector receives a request for storage, unused memory in the heap is set aside in a process called "allocation". The Garbage Collector also checks for areas of memory that are no longer referenced, and releases them for reuse. This is known as "collection".

The collection phase can be triggered by a memory allocation fault, which occurs when no space is left for a storage request, or by an explicit System.gc() call.

Garbage collection can significantly affect application performance, so the IBM virtual machine provides various methods of optimizing the way garbage collection is carried out, potentially reducing the effect on your application.

For more detailed information about garbage collection, see the Diagnostics Guide.

## Garbage collection options

The **-Xgcpolicy** options control the behavior of the Garbage Collector. They make trade-offs between throughput of the application and overall system, and the pause times that are caused by garbage collection.

The format of the option and its values is:

## -Xgcpolicy:optthruput

(Default and recommended value.) Delivers very high throughput to applications, but at the cost of occasional pauses.

## -Xgcpolicy:optavgpause

Reduces the time spent in garbage collection pauses and limits the effect of increasing heap size on the length of the garbage collection pause. Use **optavgpause** if your configuration has a very large heap.

### -Xgcpolicy:gencon

Requests the combined use of concurrent and generational GC to help minimize the time that is spent in any garbage collection pause.

#### -Xgcpolicy:subpool

Uses an improved object allocation algorithm to achieve better performance when allocating objects on the heap. This option might improve performance on large SMP systems.

## More effective heap usage using compressed references

Many Java application workloads depend on the Java heap size. The IBM SDK for Java can use compressed references on 64-bit platforms to decrease the size of Java objects and make more effective use of the available space.

The IBM SDK for Java 64-bit stores object references as 64-bit values. The **-Xcompressedrefs** command-line option causes object references to be stored as 32-bit representation, which reduces the 64-bit object size to be the same as a 32-bit

As the 64-bit objects with compressed references are smaller than default 64-bit objects, they occupy a smaller memory footprint in the Java heap and improves data locality. This results in better memory utilization and improved performance.

### Use **-Xcompressedrefs** in any of these situations:

 When your Java applications does not need more than a 25 GB Java heap (30 GB on z/OS).

• When your application uses a lot of native memory and needs the JVM to run in a small footprint.

If you are using compressed references on z/OS, you must use APAR OA26294.

See the Diagnostics Guide for more detailed information and hardware/operating system specific guidance on compressed references. More information is also available on the Websphere white paper on compressed references.

## Pause time

When an application's attempt to create an object cannot be satisfied immediately from the available space in the heap, the Garbage Collector is responsible for identifying unreferenced objects (garbage), deleting them, and returning the heap to a state in which the immediate and subsequent allocation requests can be satisfied quickly.

Such garbage collection cycles introduce occasional unexpected pauses in the execution of application code. Because applications grow in size and complexity, and heaps become correspondingly larger, this garbage collection pause time tends to grow in size and significance.

The default garbage collection value, **-Xgcpolicy:optthruput**, delivers very high throughput to applications, but at the cost of these occasional pauses, which can vary from a few milliseconds to many seconds, depending on the size of the heap and the quantity of garbage.

## Pause time reduction

The JVM uses two techniques to reduce pause times: concurrent garbage collection and generational garbage collection.

The **-Xgcpolicy:optavgpause** command-line option requests the use of concurrent garbage collection to reduce significantly the time that is spent in garbage collection pauses. Concurrent GC reduces the pause time by performing some garbage collection activities concurrently with normal program execution to minimize the disruption caused by the collection of the heap. The **-Xgcpolicy:optavgpause** option also limits the effect of increasing the heap size on the length of the garbage collection pause. The **-Xgcpolicy:optavgpause** option is most useful for configurations that have large heaps. With the reduced pause time, you might experience some reduction of throughput to your applications.

During concurrent garbage collection, a significant amount of time is wasted identifying relatively long-lasting objects that cannot then be collected. If garbage collection concentrates on only the objects that are most likely to be recyclable, you can further reduce pause times for some applications. Generational GC reduces pause times by dividing the heap into two generations: the "new" and the "tenure" areas. Objects are placed in one of these areas depending on their age. The new area is the smaller of the two and contains new objects; the tenure is larger and contains older objects. Objects are first allocated to the new area; if they have active references for long enough, they are promoted to the tenure area.

Generational GC depends on most objects not lasting long. Generational GC reduces pause times by concentrating the effort to reclaim storage on the new area because it has the most recyclable space. Rather than occasional but lengthy pause times to collect the entire heap, the new area is collected more frequently and, if the new area is small enough, pause times are comparatively short. However,

generational GC has the drawback that, over time, the tenure area might become full. To minimize the pause time when this situation occurs, use a combination of concurrent GC and generational GC. The -Xgcpolicy:gencon option requests the combined use of concurrent and generational GC to help minimize the time that is spent in any garbage collection pause.

## **Environments with very full heaps**

If the Java heap becomes nearly full, and very little garbage can be reclaimed, requests for new objects might not be satisfied quickly because no space is immediately available.

If the heap is operated at near-full capacity, application performance might suffer regardless of which garbage collection options are used; and, if requests for more heap space continue to be made, the application might receive an OutOfMemoryError, which results in JVM termination if the exception is not caught and handled. At this point, the JVM produces a Javadump file for use during diagnostics. In these conditions, you are recommended either to increase the heap size by using the -Xmx option or to reduce the number of objects in use.

For more information, see the Diagnostics Guide.

## Euro symbol support

The IBM SDK and Runtime Environment set the Euro as the default currency for those countries in the European Monetary Union (EMU) for dates on or after 1 January, 2002. From 1 January 2008, Cyprus and Malta also have the Euro as the default currency.

To use the old national currency, specify -Duser.variant=PREEURO on the Java command line.

If you are running the UK, Danish, or Swedish locales and want to use the Euro, specify **-Duser.variant=EURO** on the Java command line.

## Using Indian and Thai input methods

From Version 6, the Indian and Thai input methods are not available by default. You must manually include the input method jar files in your Java extensions path to use the Indian and Thai input methods.

### About this task

In Version 5.0, the input method jar files were included in the jre/lib/ext directory and were automatically loaded by the JVM. In Version 6, the input method jar files are included in the jre/lib/im directory and you must manually add them to the Java extensions path to enable Indian and Thai input methods.

- Copy the indicim.jar and thaiim.jar files from the jre/lib/im directory to the jre/lib/ext directory.
- Add the jre/lib/im directory to the extension directories system property. Use the following command-line option:

java -Djava.ext.dirs=/usr/1pp/java/J6.0[\_64]/jre/lib/ext:/usr/1pp/java/J6.0[\_64]/jre/lib/im <class>

## What to do next

If you installed the SDK or Runtime Environment in a different directory, replace  $/usr/lpp/java/J6.0[\_64]/$  with the directory in which you installed the SDK or Runtime Environment.

## **Chapter 5. Developing Java applications**

The SDK for z/OS contains many tools and libraries required for Java software development.

See "Contents of the SDK" on page 6 for details of the tools available.

## **Using XML**

The IBM SDK contains the XML4J and XL XP-J parsers, the XL TXE-J 1.0 XSLT compiler, and the XSLT4J XSLT interpreter. These tools allow you to parse, validate, transform, and serialize XML documents independently from any given XML processing implementation.

Use factory finders to locate implementations of the abstract factory classes, as described in "Selecting an XML processor" on page 26. By using factory finders, you can select a different XML library without changing your Java code.

### **Available XML libraries**

The IBM SDK for Java contains the following XML libraries:

### XML4J 4.5

XML4J is a validating parser providing support for the following standards:

- XML 1.0 (4th edition)
- Namespaces in XML 1.0 (2nd edition)
- XML 1.1 (2nd edition)
- Namespaces in XML 1.1 (2nd edition)
- W3C XML Schema 1.0 (2nd Edition)
- XInclude 1.0 (2nd Edition)
- OASIS XML Catalogs 1.0
- SAX 2.0.2
- DOM Level 3 Core, Load and Save
- DOM Level 2 Core, Events, Traversal and Range
- JAXP 1.4

XML4J 4.5 is based on Apache Xerces-J 2.9.0. See http://xerces.apache.org/xerces2-j/ for more information.

## XL XP-J 1.1

XL XP-J 1.1 is a high-performance non-validating parser that provides support for StAX 1.0 (JSR 173). StAX is a bidirectional API for pull-parsing and streaming serialization of XML 1.0 and XML 1.1 documents. See the "XL XP-J reference information" on page 29 section for more details about what is supported by XL XP-J 1.1.

## XL TXE-J 1.0.1 Beta

For Version 5.0, the IBM SDK for Java included the XSLT4J compiler and interpreter. The XSLT4J interpreter was used by default.

For Version 6, the IBM SDK for Java includes XL TXE-J. XL TXE-J includes the XSLT4J 2.7.8 interpreter and a new XSLT compiler. The new compiler is used by default. The XSLT4J compiler is no longer included with the IBM SDK for Java. See "Migrating to the XL-TXE-J" on page 27 for information about migrating to XL TXE-J.

XL TXE-J provides support for the following standards:

- XSLT 1.0
- XPath 1.0
- JAXP 1.4

## Selecting an XML processor

XML processor selection is performed using service providers. When using a factory finder, Java looks in the following places, in this order, to see which service provider to use:

- 1. The system property with the same name as the service provider.
- 2. The service provider specified in a properties file.
  - For XMLEventFactory, XMLInputFactory, and XMLOutputFactory only. The value of the service provider in the file /usr/lpp/java/J6.0[\_64]/jre/lib/stax.properties.
  - **For other factories.** The value of the service provider in the file /usr/lpp/java/J6.0[\_64]/jre/lib/jaxp.properties.
- 3. The contents of the META-INF/services/<service.provider> file.
- 4. The default service provider.

The following service providers control the XML processing libraries used by Java:

### javax.xml.parsers.SAXParserFactory

Selects the SAX parser. By default,

org.apache.xerces.jaxp.SAXParserFactoryImpl from the XML4J library is used.

#### javax.xml.parsers.DocumentBuilderFactory

Selects the document builder. By default,

org.apache.xerces.jaxp.DocumentBuilderFactoryImpl from the XML4J library is used.

### javax.xml.datatype.DatatypeFactory

Selects the datatype factory. By default,

org.apache.xerces.jaxp.datatype.DatatypeFactoryImpl from the XML4J library is used.

#### javax.xml.stream.XMLEventFactory

Selects the StAX event factory. By default,

com.ibm.xml.xlxp.api.stax.XMLEventFactoryImpl from the XL XP-J library is used.

#### javax.xml.stream.XMLInputFactory

Selects the StAX parser. By default,

com.ibm.xml.xlxp.api.stax.XMLInputFactoryImpl from the XL XP-J library is used.

#### javax.xml.stream.XMLOutputFactory

Selects the StAX serializer. By default,

com.ibm.xml.xlxp.api.stax.XMLOutputFactoryImpl from the XL XP-J library is used.

### javax.xml.transform.TransformerFactory

Selects the XSLT processor. Possible values are:

### com.ibm.xtq.xslt.jaxp.compiler.TransformerFactoryImpl

Use the XL TXE-J compiler. This value is the default.

## org.apache.xalan.processor.TransformerFactoryImpl

Use the XSLT4J interpreter.

## javax.xml.validation.SchemaFactory:http://www.w3.org/2001/XMLSchema

Selects the schema factory for the W3C XML Schema language. By default, org.apache.xerces.jaxp.validation.XMLSchemaFactory from the XML4J library is used.

## javax.xml.xpath.XPathFactory

Selects the XPath processor. By default, org.apache.xpath.jaxp.XPathFactoryImpl from the XSLT4J library is used.

## Migrating to the XL-TXE-J

The XL TXE-J compiler has replaced the XSLT4J interpreter as the default XSLT processor. Follow these steps to prepare your application for the new library.

### About this task

The XL TXE-J compiler is faster than the XSLT4J interpreter when you are applying the same transformation more than once. If you perform each individual transformation only once, the XL TXE-J compiler is slower than the XSLT4J interpreter because compilation and optimization reduce performance.

To continue using the XSLT4J interpreter as your XSLT processor, set the **javax.xml.transform.TransformerFactory** service provider to org.apache.xalan.processor.TransformerFactoryImpl.

To migrate to the XL-TXE-J compiler, follow the instructions in this task.

- 1. Use com.ibm.xtq.xslt.jaxp.compiler.TransformerFactoryImpl when setting the javax.xml.transform.TransformerFactory service provider.
- 2. Regenerate class files generated by the XSLT4J compiler. XL TXE-J cannot execute class files generated by the XSLT4J compiler.
- Some methods generated by the compiler might exceed the JVM method size limit, in which case the compiler attempts to split these methods into smaller methods.
  - If the compiler splits the method successfully, you receive the following warning:
    - Some generated functions exceeded the JVM method size limit and were automatically split into smaller functions. You might get better performance by manually splitting very large templates into smaller templates, by using the 'splitlimit' option to the Process or Compile command, or by setting the 'http://www.ibm.com/xmlns/prod/xltxe-j/split-limit' transformer factory attribute. You can use the compiled classes, but you might get better performance by controlling the split limit manually.
  - If the compiler does not split the method successfully, you receive one of the following exceptions:
    - ${\tt com.ibm.xtq.bcel.generic.ClassGenException:} \ Branch \ target \ offset \ too \ large \ for \ short \ or$

bytecode array size > 65535 at offset=####Try setting the split limit manually, or using a lower split limit.

To set the split limit, use the **-SPLITLIMIT** option when using the Process or Compile commands, or the **http://www.ibm.com/xmlns/prod/xltxe-j/split-limit** transformer factory attribute when using the transformer factory. The split limit can be between 100 and 2000. When setting the split limit manually, use the highest split limit possible for best performance.

- 4. XL TXE-J might need more memory than the XSLT4J compiler. If you are running out of memory or performance seems slow, increase the size of the heap using the **-Xmx** option.
- 5. Migrate your application to use the new attribute keys. The old transformer factory attribute keys are deprecated. The old names are accepted with a warning.

Table 2. Changes to attribute keys from the XSL4J compiler to the XL TXE-J compiler

| XSL4J compiler attribute | XL TXE-J compiler attribute                                 |
|--------------------------|-------------------------------------------------------------|
| translet-name            | http://www.ibm.com/xmlns/prod/xltxe-j/translet-name         |
| destination-directory    | http://www.ibm.com/xmlns/prod/xltxe-j/destination-directory |
| package-name             | http://www.ibm.com/xmlns/prod/xltxe-j/package-name          |
| jar-name                 | http://www.ibm.com/xmlns/prod/xltxe-j/jar-name              |
| generate-translet        | http://www.ibm.com/xmlns/prod/xltxe-j/generate-translet     |
| auto-translet            | http://www.ibm.com/xmlns/prod/xltxe-j/auto-translet         |
| use-classpath            | http://www.ibm.com/xmlns/prod/xltxe-j/use-classpath         |
| debug                    | http://www.ibm.com/xmlns/prod/xltxe-j/debug                 |
| indent-number            | http://www.ibm.com/xmlns/prod/xltxe-j/indent-number         |
| enable-inlining          | Obsolete in new compiler                                    |

- 6. Optional: For best performance, ensure that you are not recompiling XSLT transformations that can be reused. Use one of the following methods to reuse compiled transformations:
  - If your stylesheet does not change at runtime, compile the stylesheet as part of your build process and put the compiled classes on your classpath. Use the org.apache.xalan.xsltc.cmdline.Compile command to compile the stylesheet and set the <a href="http://www.ibm.com/xmlns/prod/xltxe-j/use-classpath">http://www.ibm.com/xmlns/prod/xltxe-j/use-classpath</a> transformer factory attribute to true to load the classes from the classpath.
  - If your application will use the same stylesheet during multiple runs, set the http://www.ibm.com/xmlns/prod/xltxe-j/auto-translet transformer factory attribute to true to automatically save the compiled stylesheet to disk for reuse. The compiler will use a compiled stylesheet if it is available, and compile the stylesheet if it is not available or is out-of-date. Use the http://www.ibm.com/xmlns/prod/xltxe-j/destination-directory transformer factory attribute to set the directory used to store compiled stylesheets. By default, compiled stylesheets are stored in the same directory as the stylesheet.
  - If your application is a long-running application that reuses the same stylesheet, use the transformer factory to compile the stylesheet and create a Templates object. You can use the Templates object to create Transformer objects without recompiling the stylesheet. The Transformer objects can also be reused but are not thread-safe.

### XML reference information

The XL XP-J and XL TXE-J XML libraries are new for Version 6 of the SDK. This reference information describes the features supported by these libraries.

### **XL XP-J reference information**

XL XP-J 1.1 is a high-performance non-validating parser that provides support for StAX 1.0 (JSR 173). StAX is a bidirectional API for pull-parsing and streaming serialization of XML 1.0 and XML 1.1 documents.

### **Unsupported features**

The following optional StAX features are not supported by XL XP-J:

- DTD validation when using an XMLStreamReader or XMLEventReader. The XL XP-J parser is non-validating.
- When using an XMLStreamReader to read from a character stream (java.io.Reader), the Location.getCharaterOffset() method always returns -1. The Location.getCharaterOffset() returns the byte offset of a Location when using an XMLStreamReader to read from a byte stream (java.io.InputStream).

### XMLInputFactory reference

The javax.xml.stream.XMLInputFactory implementation supports the following properties, as described in the XMLInputFactory Javadoc information: http://java.sun.com/javase/6/docs/api/javax/xml/stream/XMLInputFactory.html.

| Property name                                    | Supported?                                                                                                    |  |
|--------------------------------------------------|----------------------------------------------------------------------------------------------------|--|
| javax.xml.stream.isValidating                    | No. The XL XP-J scanner does not support validation.                                                                                                    |  |
| javax.xml.stream.isNamespaceAware                | Yes, supports true and false. For XMLStreamReaders created from DOMSources, namespace processing depends on the methods that were used to create the DOM tree, and this value has no effect. |  |
| javax.xml.stream.isCoalescing                    | Yes                                                                                                    |  |
| javax.xml.stream.isReplacingEntityReference      | sYes. For XMLStreamReaders created from DOMSources, if entities have already been replaced in the DOM tree, setting this parameter has no effect.                                            |  |
| javax.xml.stream.isSupportingExternalEntitiesYes |                                                                                                    |  |

| Property name               | Supported?                                                                                                    |
|-----------------------------|----------------------------------------------------------------------------------------------------|
| javax.xml.stream.supportDTD | True is always supported. Setting the value to false works only if the com.ibm.xml.xlxp.support.dtd.compat.mode system property is also set to false.  When both properties are set to false, parsers created by the factory throw an XMLStreamException when they encounter an entity reference that requires expansion. This setting is useful for protecting against Denial of Service (DoS) attacks involving entities declared in the DTD.  Setting the value to false does not work |
|                             | before Service Refresh 2.                                                                                                    |
| javax.xml.stream.reporter   | Yes                                                                                                    |
| javax.xml.stream.resolver   | Yes                                                                                                    |

XL XP-J also supports the optional method createXMLStreamReader(javax.xml.transform.Source), which allows StAX readers to be created from DOM and SAX sources.

XL XP-J also supports the <code>javax.xml.stream.isSupportingLocationCoordinates</code> property. If you set this property to true, XMLStreamReaders created by the factory return accurate line, column, and character information using Location objects. If you set this property to false, line, column, and character information is not available. By default, this property is set to false for performance reasons.

### XMLStreamReader reference

The javax.xml.stream.XMLStreamReader implementation supports the following properties, as described in the XMLStreamReader Javadoc: http://java.sun.com/javase/6/docs/api/javax/xml/stream/XMLStreamReader.html.

| Property name              | Supported? |
|----------------------------|------------|
| javax.xml.stream.entities  | Yes        |
| javax.xml.stream.notations | Yes        |

XL XP-J also supports the **javax.xml.stream.isInterning** property. This property returns a boolean value indicating whether or not XML names and namespace URIs returned by the API calls have been interned by the parser. This property is read-only.

### XMLOutputFactory reference

The javax.xml.stream.XMLOutputFactory implementation supports the following properties, as described in the XMLOutputFactory Javadoc: http://java.sun.com/javase/6/docs/api/javax/xml/stream/XMLOutputFactory.html.

| Property name                          | Supported? |
|----------------------------------------|------------|
| javax.xml.stream.isRepairingNamespaces | Yes        |

XL XP-J also supports the

**javax.xml.stream.XMLOutputFactory.recycleWritersOnEndDocument** property. If you set this property to true, XMLStreamWriters created by this factory are recycled when writeEndDocument() is called. After recycling, some XMLStreamWriter methods, such as getNamespaceContext(), must not be called. By default, XMLStreamWriters are recycled when close() is called. You must call the XMLStreamWriter.close() method when you have finished with an XMLStreamWriter, even if this property is set to true.

#### XMLStreamWriter reference

The javax.xml.stream.XMLStreamWriter implementation supports the following properties, as described in the XMLStreamWriter Javadoc: http://java.sun.com/javase/6/docs/api/javax/xml/stream/XMLStreamWriter.html.

| Property name                          | Supported? |
|----------------------------------------|------------|
| javax.xml.stream.isRepairingNamespaces | Yes        |

Properties on XMLStreamWriter objects are read-only.

XL XP-J also supports the

<code>javax.xml.stream.XMLStreamWriter.isSetPrefixBeforeStartElement</code> property. This property returns a Boolean indicating whether calls to setPrefix() and setDefaultNamespace() should occur before calls to writeStartElement() or writeEmptyElement() to put a namespace prefix in scope for that element. XL XP-J always returns false; calls to setPrefix() and setDefaultNamespace() should occur after writeStartElement() or writeEmptyElement().

### XL TXE-J reference information

XL TXE-J is an XSLT library containing the XSLT4J 2.7.8 interpreter and a XSLT compiler.

### Feature comparison table

Table 3. Comparison of the features in the XSLT4J interpreter, the XSLT4J compiler, and the XL TXE-J compiler.

| Feature                                                          | XSLT4J<br>interpreter<br>(included) | XSLT4J<br>compiler (not<br>included) | XL TXE-J<br>compiler<br>(included) |
|------------------------------------------------------------------|-------------------------------------|--------------------------------------|------------------------------------|
| http://<br>javax.xml.transform.stream.StreamSource,<br>feature   | Yes<br>/feature                     | Yes                                  | Yes                                |
| http://<br>javax.xml.transform.stream.StreamResult/<br>feature   | Yes<br>feature                      | Yes                                  | Yes                                |
| http://<br>javax.xml.transform.dom.DOMSource/<br>feature feature | Yes                                 | Yes                                  | Yes                                |
| http://<br>javax.xml.transform.dom.DOMResult/<br>feature feature | Yes                                 | Yes                                  | Yes                                |
| http://<br>javax.xml.transform.sax.SAXSource/<br>feature feature | Yes                                 | Yes                                  | Yes                                |

Table 3. Comparison of the features in the XSLT4J interpreter, the XSLT4J compiler, and the XL TXE-J compiler. (continued)

|                                                                      | XSLT4J<br>interpreter   | XSLT4J<br>compiler (not                           | XL TXE-J<br>compiler      |
|----------------------------------------------------------------------|-------------------------|---------------------------------------------------|---------------------------|
| Feature                                                              | (included)              | included)                                         | (included)                |
| http://<br>javax.xml.transform.sax.SAXResult/<br>feature feature     | Yes                     | Yes                                               | Yes                       |
| http://<br>javax.xml.transform.stax.StAXSource/<br>feature feature   | Yes                     | No                                                | Yes                       |
| http://<br>javax.xml.transform.stax.StAXResult/<br>feature feature   | Yes                     | No                                                | Yes                       |
| http://<br>javax.xml.transform.sax.SAXTransformerF<br>feature        | Yes<br>actory/feature   | Yes                                               | Yes                       |
| http://<br>javax.xml.transform.sax.SAXTransformerF<br>feature        | Yes<br>actory/feature/x | Yes<br>mlfilter                                   | Yes                       |
| http://javax.xml.XMLConstants/feature/secure-processing feature      | Yes                     | Yes                                               | Yes                       |
| http://xml.apache.org/xalan/features/incremental attribute           | Yes                     | No                                                | No                        |
| http://xml.apache.org/xalan/features/optimize attribute              | Yes                     | No                                                | No                        |
| http://xml.apache.org/xalan/<br>properties/source-location attribute | Yes                     | No                                                | No                        |
| translet-name attribute                                              | N/A                     | Yes                                               | Yes (with new name)       |
| destination-directory attribute                                      | N/A                     | Yes                                               | Yes (with new name)       |
| package-name attribute                                               | N/A                     | Yes                                               | Yes (with new name)       |
| jar-name attribute                                                   | N/A                     | Yes                                               | Yes (with new name)       |
| generate-translet attribute                                          | N/A                     | Yes                                               | Yes (with new name)       |
| auto-translet attribute                                              | N/A                     | Yes                                               | Yes (with new name)       |
| use-classpath attribute                                              | N/A                     | Yes                                               | Yes (with new name)       |
| enable-inlining attribute                                            | No                      | Yes                                               | No (obsolete in TL TXE-J) |
| indent-number attribute                                              | No                      | Yes                                               | Yes (with new name)       |
| debug attribute                                                      | No                      | Yes                                               | Yes (with new name)       |
| Java extensions                                                      | Yes                     | Yes (abbreviated xalan:componen constructs not si | t/xalan:script            |

Table 3. Comparison of the features in the XSLT4J interpreter, the XSLT4J compiler, and the XL TXE-J compiler. (continued)

| Feature                      | XSLT4J<br>interpreter<br>(included) | XSLT4J<br>compiler (not<br>included)             | XL TXE-J<br>compiler<br>(included) |
|------------------------------|-------------------------------------|--------------------------------------------------|------------------------------------|
| JavaScript extensions        | Yes                                 | No                                               | No                                 |
| Extension elements           | Yes                                 | No                                               | No                                 |
| EXSLT extension functions    | Yes                                 | Yes (excluding dynamic)                          | Yes (excluding dynamic)            |
| redirect extension           | Yes                                 | Yes (excluding redirect:open and redirect:close) | Yes                                |
| output extension             | No                                  | Yes                                              | Yes                                |
| nodeset extension            | Yes                                 | Yes                                              | Yes                                |
| NodeInfo extension functions | Yes                                 | No                                               | No                                 |
| SQL library extension        | Yes                                 | No                                               | No                                 |
| pipeDocument extension       | Yes                                 | No                                               | No                                 |
| evaluate extension           | Yes                                 | No                                               | No                                 |
| tokenize extension           | Yes                                 | No                                               | No                                 |
| XML 1.1                      | Yes                                 | Yes                                              | Yes                                |

#### **Notes**

- 1. With the Process command, use **-FLAVOR sr2sw** to transform using StAX stream processing, and **-FLAVOR er2ew** for StAX event processing.
- 2. The new compiler does not look for the org.apache.xalan.xsltc.dom.XSLTCDTMManager service provider. Instead, if StreamSource is used, the compiler switches to a high-performance XML parser.
- 3. Inlining is obsolete in XL TXE-J.
  - The **-XN** option to the Process command is silently ignored.
  - The -n option to the Compile command is silently ignored.
  - The **enable-inlining** transformer factory attribute is silently ignored.
- 4. The org.apache.xalan.xsltc.trax.SmartTransformerFactoryImpl class is no longer supported.

### Using an older version of Xerces or Xalan

If you are using an older version of Xerces (before 2.0) or Xalan (before 2.3) in the endorsed override, you might get a NullPointerException when you start your application. This exception occurs because these older versions do not handle the jaxp.properties file correctly.

### About this task

To avoid this situation, use one of the following workarounds:

- Upgrade to a newer version of the application that implements the latest Java API for XML Programming (JAXP) specification (https://jaxp.dev.java.net/).
- Remove the jaxp.properties file from /usr/lpp/java/J6.0[\_64]/jre/lib.
- Uncomment the entries in the jaxp.properties file in /usr/lpp/java/J6.0[\_64]/ jre/lib.

- Set the system property for javax.xml.parsers.SAXParserFactory, javax.xml.parsers.DocumentBuilderFactory, or javax.xml.transform.TransformerFactory using the -D command-line option.
- Set the system property for javax.xml.parsers.SAXParserFactory, javax.xml.parsers.DocumentBuilderFactory, or javax.xml.transform.TransformerFactory in your application. For an example, see the JAXP 1.4 specification.
- Explicitly set the SAX parser, Document builder, or Transformer factory using the IBM\_JAVA\_OPTIONS environment variable.

```
export IBM_JAVA_OPTIONS=-Djavax.xml.parsers.SAXParserFactory=
  org.apache.xerces.jaxp.SAXParserFactoryImpl

or
export IBM_JAVA_OPTIONS=-Djavax.xml.parsers.DocumentBuilderFactory=
  org.apache.xerces.jaxp.DocumentBuilderFactoryImpl

or
export IBM_JAVA_OPTIONS=-Djavax.xml.transform.TransformerFactory=
  org.apache.xalan.processor.TransformerFactoryImpl
```

# **Debugging Java applications**

To debug Java programs, you can use the Java Debugger (JDB) application or other debuggers that communicate by using the Java Platform Debugger Architecture (JPDA) that is provided by the SDK for the operating system.

More information about problem diagnosis using Java can be found in the Diagnostics Guide.

# Java Debugger (JDB)

The Java Debugger (JDB) is included in the SDK for z/OS. The debugger is started with the jdb command; it attaches to the JVM using JPDA.

To debug a Java application:

 Start the JVM with the following options: java -Xdebug -Xrunjdwp:transport=dt\_socket,server=y,address=<port> <class>

The JVM starts up, but suspends execution before it starts the Java application.

2. In a separate session, you can attach the debugger to the JVM:

```
jdb -attach <port>
```

The debugger will attach to the JVM, and you can now issue a range of commands to examine and control the Java application; for example, type run to allow the Java application to start.

For more information about JDB options, type:

```
jdb -help
```

For more information about JDB commands:

- 1. Type jdb
- 2. At the jdb prompt, type help

You can also use JDB to debug Java applications running on remote workstations. JPDA uses a TCP/IP socket to connect to the remote JVM.

1. Start the JVM with the following options:

```
\verb|java -Xdebug -Xrunjdwp:transport=dt_socket, server=y, address=<|port>| <|class>|
```

The JVM starts up, but suspends execution before it starts the Java application.

2. Attach the debugger to the remote JVM:

```
jdb -attach <host>:<port>
```

The Java Virtual Machine Debugging Interface (JVMDI) is not supported in this release. It has been replaced by the Java Virtual Machine Tool Interface (JVMTI).

For more information about JDB and JPDA and their usage, see these Web sites:

- http://java.sun.com/products/jpda/
- http://java.sun.com/javase/6/docs/technotes/guides/jpda/
- http://java.sun.com/javase/6/docs/technotes/guides/jpda/jdb.html

# Selective debugging

Use the com.ibm.jvm.Debuggable annotation to mark classes and methods that should be available for debugging. Use the **-XselectiveDebug** parameter to enable selective debugging at run time. The JVM optimizes methods that do not need debugging to provide better performance in a debugging environment.

### About this task

Selective debugging is useful when Java is being used as a framework for development, for example, as an IDE. The Java code for the IDE is optimized for performance while the user code is debugged.

1. Import the Debuggable annotation from the com.ibm.jvm package. import com.ibm.jvm.Debuggable;

2. Decorate methods using the Debuggable annotation.

```
@Debuggable
public int method1() {
    ...
}
```

3. Optional: You can also decorate classes using the Debuggable annotation. All methods in the class will remain debuggable.

```
@Debuggable
public class Class1 {
   ...
}
```

4. Enable selective debugging at run time using the **-XselectiveDebug** command-line option.

### Results

Applications will run faster while being debugged because the core Java API and any IDE code can be optimized for performance.

# Determining whether your application is running on a 31-bit or 64-bit JVM

Some Java applications must be able to determine whether they are running on a 31-bit JVM or on a 64-bit JVM. For example, if your application has a native code library, the library must be compiled separately in 31- and 64-bit forms for platforms that support both 31- and 64-bit modes of operation. In this case, your application must load the correct library at runtime, because it is not possible to mix 31- and 64-bit code.

### About this task

The system property **com.ibm.vm.bitmode** allows applications to determine the mode in which your JVM is running. It returns the following values:

- 32 the JVM is running in 31-bit mode
- 64 the JVM is running in 64-bit mode

You can inspect the **com.ibm.vm.bitmode** property from inside your application code using the call:

System.getProperty("com.ibm.vm.bitmode");

# How the JVM processes signals

When a signal is raised that is of interest to the JVM, a signal handler is called. This signal handler determines whether it has been called for a Java or non-Java thread.

If the signal is for a Java thread, the JVM takes control of the signal handling. If an application handler for this signal is installed and you did not specify the **-Xnosigchain** command-line option, the application handler for this signal is called after the JVM has finished processing.

If the signal is for a non-Java thread, and the application that installed the JVM had previously installed its own handler for the signal, control is given to that handler. Otherwise, if the signal is requested by the JVM or Java application, the signal is ignored or the default action is taken.

For exception and error signals, the JVM either:

- · Handles the condition and recovers, or
- Enters a controlled shut down sequence where it:
  - 1. Produces dumps, to describe the JVM state at the point of failure
  - 2. Calls your application's signal handler for that signal
  - 3. Calls any application-installed unexpected shut down hook
  - 4. Performs the necessary JVM cleanup

For information about writing a launcher that specifies the above hooks, see: http://www.ibm.com/developerworks/java/library/i-signalhandling/. This item was written for Java V1.3.1, but still applies to later versions.

For interrupt signals, the JVM also enters a controlled shut down sequence, but this time it is treated as a normal termination that:

- 1. Calls your application's signal handler for that signal
- 2. Calls all application shut down hooks

- 3. Calls any application-installed exit hook
- 4. Performs the necessary JVM cleanup

The shut down is identical to the shut down initiated by a call to the Java method System.exit().

Other signals that are used by the JVM are for internal control purposes and do not cause it to stop. The only control signal of interest is SIGQUIT, which causes a Javadump to be generated.

# Signals used by the JVM

The types of signals are Exceptions, Errors, Interrupts, and Controls.

Table 4 shows the signals that are used by the JVM. The signals are grouped in the table by type or use, as follows:

### **Exceptions**

The operating system synchronously raises an appropriate exception signal whenever an unrecoverable condition occurs.

**Errors** The JVM raises a SIGABRT if it detects a condition from which it cannot recover.

### Interrupts

Interrupt signals are raised asynchronously, from outside a JVM process, to request shut down.

#### **Controls**

Other signals that are used by the JVM for control purposes.

Table 4. Signals used by the JVM

| Signal Name  | Signal type | Description                                                                                   | Disabled by -Xrs |
|--------------|-------------|-----------------------------------------------------------------------------------------------|------------------|
| SIGBUS (7)   | Exception   | Incorrect access to memory (data misalignment)                                                | Yes              |
| SIGSEGV (11) | Exception   | Incorrect access to<br>memory (write to<br>inaccessible memory)                               | Yes              |
| SIGILL (4)   | Exception   | Illegal instruction<br>(attempt to call an<br>unknown machine<br>instruction)                 | Yes              |
| SIGFPE (8)   | Exception   | Floating point exception (divide by zero)                                                     | Yes              |
| SIGABRT (6)  | Error       | Abnormal<br>termination. The JVM<br>raises this signal<br>whenever it detects a<br>JVM fault. | Yes              |
| SIGINT (2)   | Interrupt   | Interactive attention (CTRL-C). JVM exits normally.                                           | Yes              |
| SIGTERM (15) | Interrupt   | Termination request. JVM will exit normally.                                                  | Yes              |
| SIGHUP (1)   | Interrupt   | Hang up. JVM exits normally.                                                                  | Yes              |

Table 4. Signals used by the JVM (continued)

| Signal Name      | Signal type | Description                                                                                               | Disabled by -Xrs |
|------------------|-------------|----------------------------------------------------------------------------------------------------|------------------|
| SIGQUIT (3)      | Control     | By default, this triggers a Javadump.                                                                     | Yes              |
| SIGRECONFIG (58) | Control     | Reserved to detect<br>any change in the<br>number of CPUs,<br>processing capacity,<br>or physical memory. | Yes              |
| SIGTRAP (5)      | Control     | Used by the JIT.                                                                                          | Yes              |
| SIGCHLD (17)     | Control     | Used by the SDK for internal control.                                                                     | No               |
| SIGUSR1          | Control     | Used by the SDK.                                                                                          | No               |

**Note:** A number supplied after the signal name is the standard numeric value for that signal.

Use the **-Xrs** (reduce signal usage) option to prevent the JVM from handling most signals. For more information, see Sun's Java application launcher page.

Signals 1 (SIGHUP), 2 (SIGINT), 4 (SIGILL), 7 (SIGBUS), 8 (SIGFPE), 11 (SIGSEGV), and 15 (SIGTERM) on JVM threads cause the JVM to shut down; therefore, an application signal handler should not attempt to recover from these unless it no longer requires the JVM.

# Linking a native code driver to the signal-chaining library

The Runtime Environment contains signal-chaining. Signal-chaining enables the JVM to interoperate more efficiently with native code that installs its own signal handlers.

### About this task

Signal-chaining enables an application to link and load the shared library libjsig.so before the system libraries. The libjsig.so library ensures that calls such as signal(), sigset(), and sigaction() are intercepted so that their handlers do not replace the JVM's signal handlers. Instead, these calls save the new signal handlers, or "chain" them behind the handlers that are installed by the JVM. Later, when any of these signals are raised and found not to be targeted at the JVM, the preinstalled handlers are invoked.

If you install signal handlers that use sigaction() , some  $sa\_flags$  are not observed when the JVM uses the signal. These are:

- SA\_NOCLDSTOP This is always unset.
- SA\_NOCLDWAIT This is always unset.
- SA\_RESTART This is always set.

The libjsig.so library also hides JVM signal handlers from the application. Therefore, calls such as signal(), sigset(), and sigaction() that are made after the JVM has started no longer return a reference to the JVM's signal handler, but instead return any handler that was installed before JVM startup.

The environment variable JAVA\_HOME should be set to the location of the SDK, for example,/usr/lpp/java/J6.0[\_64]/.

To use libjsig.a:

Link it with the application that creates or embeds a JVM:
 cc\_r -q64 <other compile/link parameter> -L/usr/lpp/java/J6.0[\_64]/jre/bin -ljsig
 -L/usr/lpp/java/J6.0[\_64]/jre/bin/j9vm -ljvm java\_application.c

**Note:** Use xlc\_r or xlC\_r in place of cc\_r if that is how you usually call the compiler or linker.

# Writing JNI applications

Valid Java Native Interface (JNI) version numbers that programs can specify on the JNI\_CreateJavaVM() API call are: JNI\_VERSION\_1\_2(0x00010002) and JNI\_VERSION\_1\_4(0x00010004).

**Restriction:** Version 1.1 of the JNI is not supported.

This version number determines only the level of the JNI to use. The actual level of the JVM that is created is specified by the JSE libraries (that is, v6). The JNI level *does not* affect the language specification that is implemented by the JVM, the class library APIs, or any other area of JVM behavior. For more information, see <a href="http://java.sun.com/javase/6/docs/technotes/guides/jni/">http://java.sun.com/javase/6/docs/technotes/guides/jni/</a>.

If your application needs two JNI libraries, one built for 31- and the other for 64-bit, use the **com.ibm.vm.bitmode** system property to determine if you are running with a 31- or 64-bit JVM and choose the appropriate library.

For more information about writing 64-bit applications, see the IBM Redpaper *z/OS* 64-bit *C/C++* and *Java Programming Environment* at http://www.redbooks.ibm.com/abstracts/redp9110.html.

#### **ASCII and EBCDIC issues**

On z/OS, the Java Virtual Machine is essentially an EBCDIC application. Enhanced ASCII methods are C or C++ code that has been compiled with ASCII compiler options. If you create JNI routines as enhanced ASCII C or C++ methods you will be operating in a bimodal environment; your application will be crossing over between ASCII and EBCDIC environments.

The inherent problem with bimodal programs is that, in the z/OS runtime, threads are designated as either EBCDIC or enhanced ASCII and are not intended to be switched between these modes in typical use. Enhanced ASCII is not designed to handle bimodal issues. You might get unexpected results or experience failures when the active mode does not match that of the compiled code. There are z/OS runtime calls that applications might use to switch the active mode between EBCDIC and enhanced ASCII (the \_ae\_thread\_swapmode() and \_ae\_thread\_setmode() functions are documented in Language Environment® Vendor Interfaces, see the SA22-7568-06 Red Book: http://publibz.boulder.ibm.com/epubs/pdf/ceev1160.pdf). However, even if an application is carefully coded to switch modes correctly, other bimodal issues might exist.

# Supported compilers

The c89 compiler packaged with z/OS v1.9, C/OS/390 C++ Optional Feature is supported for:

- 31-bit z/OS on S/390<sup>®</sup>
- 64-bit z/OS on S/390

# Native formatting of Java types long, double, float

The latest C/C++ compilers and runtimes can convert jlong, jdouble, and jfloat data types to strings by using printf()-type functions.

Previous versions of the SDK for z/OS 31-bit had a set of native conversion functions and macros for formatting large Java data types. These functions and macros were:

#### 112str() function

Converts a jlong to an ASCII string representation of the 64-bit value.

### flt2dbl() function

Converts a jfloat to a jdouble.

#### dbl2nat() macro

Converts a jdouble to an ESA/390 native double.

### dbl\_sqrt() macro

Calculates the square root of a jdouble and returns it as a jdouble.

#### dbl2str() function

Converts a jdouble to an ASCII string representation.

#### flt2str() function

Converts a ifloat to an ASCII string representation.

These functions and macros are no longer supported by Version 6 of the SDK for z/OS. To provide a migration path, the functions have been moved to the demos area of the SDK and the appropriate demo code for these functions has been updated to reflect the changes.

The functions ll2str(), dbl2str(), and flt2str() are provided in the following object files:

- /usr/lpp/java/J6.0[\_64]/demo/jni/JNINativeTypes/c/convert.o (For 31-bit)
- /usr/lpp/java/J6.0[\_64]/demo/jni/JNINativeTypes/c/convert64.o (For 64-bit)

The function flt2dbl() and the macros dbl2nat() and dbl\_sqrt() are not defined. However, the following macros give their definitions:

```
#include <math.h>
#define flt2dbl(f) ((double)f)
#define dbl2nat(a) ((a))
#define dbl_sqrt(a) (sqrt(a))
```

A C/C++ application that returns a jfloat data type to a Java application must be compiled with the FLOAT (IEEE) C/C++ compiler option. Applications compiled without this option will return incorrect data types. Further information about compiling C/C++ source code, which applies to this Java release, can be found in the support document http://www-03.ibm.com/servers/eserver/zseries/software/java/usingjni.html#building

# Support for thread-level recovery of blocked connectors

Four new IBM-specific SDK classes have been added to the com.ibm.jvm package to support the thread-level recovery of Blocked connectors. The new classes are packaged in core.jar.

These classes allow you to unblock threads that have become blocked on networking or synchronization calls. If an application does not use these classes, it must end the whole process, rather than interrupting an individual blocked thread.

The classes are:

### public interface InterruptibleContext

Defines two methods, isBlocked() and unblock(). The other three classes implement InterruptibleContext.

### public class InterruptibleLockContext

A utility class for interrupting synchronization calls.

### public class InterruptibleIOContext

A utility class for interrupting network calls.

### public class InterruptibleThread

A utility class that extends java.lang.Thread, to allow wrapping of interruptible methods. It uses instances of InterruptibleLockContext and InterruptibleIOContext to perform the required isBlocked() and unblock() methods depending on whether a synchronization or networking operation is blocking the thread.

Both InterruptibleLockContext and InterruptibleIOContext work by referencing the current thread. Therefore if you do not use InterruptibleThread, you must provide your own class that extends java.lang.Thread, to use these new classes.

The Javadoc information for these classes is provided with the SDK in the docs/content/apidoc directory.

# **CORBA** support

The Java Platform, Standard Edition (JSE) supports, at a minimum, the specifications that are defined in the compliance document from Sun. In some cases, the IBM JSE ORB supports more recent versions of the specifications.

The minimum specifications supported are defined in the Official Specifications for CORBA support in Java SE 6: http://java.sun.com/javase/6/docs/api/org/omg/CORBA/doc-files/compliance.html.

# **Support for GIOP 1.2**

This SDK supports all versions of GIOP, as defined by chapters 13 and 15 of the CORBA 2.3.1 specification, OMG document *formal/99-10-07*.

http://www.omg.org/cgi-bin/doc?formal/99-10-07

Bidirectional GIOP is not supported.

### Support for Portable Interceptors

This SDK supports Portable Interceptors, as defined by the OMG in the document ptc/01–03–04, which you can obtain from:

http://www.omg.org/cgi-bin/doc?ptc/01-03-04

Portable Interceptors are hooks into the ORB that ORB services can use to intercept the normal flow of execution of the ORB.

### Support for Interoperable Naming Service

This SDK supports the Interoperable Naming Service, as defined by the OMG in the document ptc/00-08-07, which you can obtain from:

http://www.omg.org/cgi-bin/doc?ptc/00-08-07

The default port that is used by the Transient Name Server (the tnameserv command), when no ORBInitialPort parameter is given, has changed from 900 to 2809, which is the port number that is registered with the IANA (Internet Assigned Number Authority) for a CORBA Naming Service. Programs that depend on this default might have to be updated to work with this version.

The initial context that is returned from the Transient Name Server is now an org.omg.CosNaming.NamingContextExt. Existing programs that narrow the reference to a context org.omg.CosNaming.NamingContext still work, and do not need to be recompiled.

The ORB supports the **-ORBInitRef** and **-ORBDefaultInitRef** parameters that are defined by the Interoperable Naming Service specification, and the ORB::string\_to\_object operation now supports the ObjectURL string formats (corbaloc: and corbaname:) that are defined by the Interoperable Naming Service specification.

The OMG specifies a method ORB::register\_initial\_reference to register a service with the Interoperable Naming Service. However, this method is not available in the Sun Java Core API at Version 6. Programs that have to register a service in the current version must invoke this method on the IBM internal ORB implementation class. For example, to register a service "MyService":

((com.ibm.CORBA.iiop.ORB)orb).register\_initial\_reference("MyService", serviceRef);

Where orb is an instance of org.omg.CORBA.ORB, which is returned from ORB.init(), and serviceRef is a CORBA Object, which is connected to the ORB. This mechanism is an interim one, and is not compatible with future versions or portable to non-IBM ORBs.

# System properties for tracing the ORB

A runtime debug feature provides improved serviceability. You might find it useful for problem diagnosis or it might be requested by IBM service personnel.

# Tracing Properties

com.ibm.CORBA.Debug=true Turns on ORB tracing.

#### com.ibm.CORBA.CommTrace=true

Adds GIOP messages (sent and received) to the trace.

### com.ibm.CORBA.Debug.Output=<file>

Specify the trace output file. By default, this is of the form orbtrc.DDMMYYYY.HHmm.SS.txt.

### **Example of ORB tracing**

For example, to trace events and formatted GIOP messages from the command line, type:

```
java -Dcom.ibm.CORBA.Debug=true
-Dcom.ibm.CORBA.CommTrace=true <myapp>
```

#### Limitations

Do not enable tracing for normal operation, because it might cause performance degradation. Even if you have switched off tracing, FFDC (First Failure Data Capture) is still working, so serious errors are reported. If a debug output file is generated, examine it to check on the problem. For example, the server might have stopped without performing an ORB.shutdown().

The content and format of the trace output might vary from version to version.

# System properties for tuning the ORB

The ORB can be tuned to work well with your specific network. The properties required to tune the ORB are described here.

### com.ibm.CORBA.FragmentSize=<size in bytes>

Used to control GIOP 1.2 fragmentation. The default size is 1024 bytes.

To disable fragmentation, set the fragment size to 0 bytes:

java -Dcom.ibm.CORBA.FragmentSize=0 <myapp>

#### com.ibm.CORBA.RequestTimeout=<time in seconds>

Sets the maximum time to wait for a CORBA Request. By default the ORB waits indefinitely. Do not set the timeout too low to avoid connections ending unnecessarily.

#### com.ibm.CORBA.LocateRequestTimeout=<time in seconds>

Set the maximum time to wait for a CORBA LocateRequest. By default the ORB waits indefinitely.

#### com.ibm.CORBA.ListenerPort=<port number>

Set the port for the ORB to read incoming requests on. If this property is set, the ORB starts listening as soon as it is initialized. Otherwise, it starts listening only when required.

# Java security permissions for the ORB

When running with a Java SecurityManager, invocation of some methods in the CORBA API classes might cause permission checks to be made, which might result in a SecurityException. If your program uses any of these methods, ensure that it is granted the necessary permissions.

Table 5. Methods affected when running with Java SecurityManager

| Class/Interface                       | Method                                  | Required permission                 |
|---------------------------------------|-----------------------------------------|-------------------------------------|
| org.omg.CORBA.ORB                     | init                                    | java.net.SocketPermission resolve   |
| org.omg.CORBA.ORB                     | connect                                 | java.net.SocketPermission<br>listen |
| org.omg.CORBA.ORB                     | resolve_initial_references              | java.net.SocketPermission connect   |
| org.omg.CORBA.<br>portable.ObjectImpl | _is_a                                   | java.net.SocketPermission connect   |
| org.omg.CORBA.<br>portable.ObjectImpl | _non_existent                           | java.net.SocketPermission connect   |
| org.omg.CORBA.<br>portable.ObjectImpl | OutputStream _request (String, boolean) | java.net.SocketPermission connect   |
| org.omg.CORBA.<br>portable.ObjectImpl | _get_interface_def                      | java.net.SocketPermission connect   |
| org.omg.CORBA. Request                | invoke                                  | java.net.SocketPermission connect   |
| org.omg.CORBA. Request                | send_deferred                           | java.net.SocketPermission connect   |
| org.omg.CORBA. Request                | send_oneway                             | java.net.SocketPermission connect   |
| javax.rmi.<br>PortableRemoteObject    | narrow                                  | java.net.SocketPermission connect   |

# **ORB** implementation classes

A list of the ORB implementation classes.

The ORB implementation classes in this release are:

- org.omg.CORBA.ORBClass=com.ibm.CORBA.iiop.ORB
- org.omg.CORBA.ORBSingletonClass=com.ibm.rmi.corba.ORBSingleton
- javax.rmi.CORBA.UtilClass=com.ibm.CORBA.iiop.UtilDelegateImpl
- javax.rmi.CORBA.StubClass=com.ibm.rmi.javax.rmi.CORBA.StubDelegateImpl

javax.rmi.CORBA.PortableRemoteObjectClass=com.ibm.rmi.javax.rmi.PortableRemoteObject

These are the default values, and you are advised not to set these properties or refer to the implementation classes directly. For portability, make references only to the CORBA API classes, and not to the implementation. These values might be changed in future releases.

### RMI over IIOP

Java Remote Method Invocation (RMI) provides a simple mechanism for distributed Java programming. RMI over IIOP (RMI-IIOP) uses the Common Object Request Broker Architecture (CORBA) standard Internet Inter-ORB Protocol (IIOP) to extend the base Java RMI to perform communication. This allows direct interaction with any other CORBA Object Request Brokers (ORBs), whether they were implemented in Java or another programming language.

The following documentation is available:

- The RMI-IIOP Programmer's Guide is an introduction to writing RMI-IIOP programs.
- The *Java Language to IDL Mapping* document is a detailed technical specification of RMI-IIOP: http://www.omg.org/cgi-bin/doc?ptc/00-01-06.pdf.

# Implementing the Connection Handler Pool for RMI

Thread pooling for RMI Connection Handlers is not enabled by default.

### **About this task**

To enable the connection pooling implemented at the RMI TCPTransport level, set the option

-Dsun.rmi.transport.tcp.connectionPool=true

This version of the Runtime Environment does not have a setting that you can use to limit the number of threads in the connection pool.

# **Enhanced BigDecimal**

From Java 5.0, the IBM BigDecimal class has been adopted by Sun as java.math.BigDecimal. The com.ibm.math.BigDecimal class is reserved for possible future use by IBM and is currently deprecated. Migrate existing Java code to use java.math.BigDecimal.

The new java.math.BigDecimal uses the same methods as both the previous java.math.BigDecimal and com.ibm.math.BigDecimal. Existing code using java.math.BigDecimal continues to work correctly. The two classes do not serialize.

To migrate existing Java code to use the java.math.BigDecimal class, change the import statement at the top of your .java file from: import com.ibm.math.\*; to import java.math.\*;.

# Working in a multiple network stack environment

In a multiple network stack environment (CINET), when one of the stacks fails, no notification or Java exception occurs for a Java program that is listening on an INADDR\_ANY socket. Also, when new stacks become available, the Java application does not become aware of them until it rebinds the INADDR socket.

To avoid this situation, when a TCP/IP stack comes online:

- If the **ibm.socketserver.recover** property is set to false (which is the default), an exception (NetworkRecycledException) is thrown to the application to allow it either to fail or to attempt to rebind.
- If the **ibm.socketserver.recover** property is set to true, Java attempts to redrive the socket connection on the new stack if listening on all addresses (addrs). If the socket bind cannot be replayed at that time, an exception (NetworkRecycledException) is thrown to the application to allow it either to fail or to attempt to rebind.

 $Both\ ServerSocket.accept()\ and\ ServerSocketChannel.accept()\ can\ throw\ NetworkRecycledException.$ 

While a socket is listening for new connections, it maintains a queue of incoming connections. When NetworkRecycledException is thrown and the system attempts to rebind the socket, the connection queue is reset and connection requests in this queue are dropped.

# **Using IBMJCECCA**

IBMJCECCA uses ICSF services during processing. You must have the correct CSFSERV access to use the ICSF services and IBMJCECCA.

Table 6. CSFSERV access permissions required to use ICSF services

| ICSF APIs used by IBMJCECCA                              | CSF access required                                                                      |
|----------------------------------------------------------|------------------------------------------------------------------------------------------|
| CSNBSYE and CSNESYE (64-bit)<br>Symmetric key encipher   | CSFENC Encipher callable service CSFCVE Cryptographic variable encipher callable service |
| CSNBSYD and CSNESYD (64-bit)<br>Symmetric key decipher   | CSFDEC Decipher callable service                                                         |
| CSNBOWH and CSNEOWH (64-bit)<br>One-way hash generate    | CSFOWH One-way hash generate callable service                                            |
| CSNBRNG and CSNERNG (64-bit)<br>Random number generate   | CSFRNG<br>Random number generate callable service                                        |
| CSNDKRC and CSNFKRC (64-bit)<br>PKDS record create       | CSFPKRC PKDS record create callable service CSFKRC Key record create callable service    |
| CSNDKRD and CSNFKRD (64-bit)<br>PKDS record delete       | CSFPKRD PKDS record delete callable service CSFKRD Key record delete callable service    |
| CSNDRKD and CSNFRKD (64-bit)<br>Retained key delete      | CSFRKD<br>Retained key delete callable service                                           |
| CSNDPKG and CSNFPKG (64-bit)<br>PKA key generate         | CSFPKG<br>PKA key generate callable service                                              |
| CSNDDSG and CSNFDSG (64-bit) Digital signature generate  | CSFDSG Digital signature generate service                                                |
| CSNDDSV and CSNFDSV (64-bit)<br>Digital signature verify | CSFDSV Digital signature verify callable service                                         |
| CSNDPKB and CSNFPKB (64-bit)<br>PKA key token build      | CSFPKG PKA key generate callable service CSFPKTC PKA key token change callable service   |
| CSNDRKL and CSNFRKL (64-bit)<br>Retained key list        | CSFRKL<br>Retained key list callable service                                             |
| CSNDPKX and CSNFPKX (64-bit)<br>PKA public key extract   | CSFPKX PKA Public Key Extract callable service                                           |
| CSNBENC and CSNEENC (64-bit)<br>Encipher                 | CSFENC<br>Encipher callable service                                                      |
| CSNBDEC and CSNEDEC (64-bit)<br>Decipher                 | CSFDEC Decipher callable service                                                         |
| CSNDPKE and CSNFPKE (64-bit)<br>PKA encrypt              | CSFPKE<br>PKA encrypt callable service                                                   |

Table 6. CSFSERV access permissions required to use ICSF services (continued)

| ICSF APIs used by IBMJCECCA                    | CSF access required                        |
|------------------------------------------------|--------------------------------------------|
| CSNDPKD and CSNFPKD (64-bit)                   | CSFPKD                                     |
| PKA decrypt                                    | PKA decrypt callable service               |
| CSNDPKI and CSNFPKI (64-bit)<br>PKA key import | CSFPKI PKA key import callable service     |
| CSNBCKM and CSNECKM (64-bit)                   | CSFCKM                                     |
| Multiple clear key import                      | Multiple clear key import callable service |
| CSNBKGN and CSNEKGN (64-bit)                   | CSFKGN                                     |
| Key generate                                   | Key generate callable service              |
| CSNDSYI                                        | CSFSYI                                     |
| Symmetric key import                           | Symmetric key import callable service      |
| CSNDSYX                                        | CSFSYX                                     |
| Symmetric key export                           | Symmetric key export callable service      |

# Support for XToolkit

The IBM 64-bit SDK for z/OS, v6 includes XToolkit by default. You need XToolkit when using the Eclipse's SWT\_AWT bridge to build an application that uses both SWT and Swing.

**Restriction:** Motif is no longer supported and will be removed in a later release.

#### Related links:

- An example, Integrating Swing into Eclipse RCPs: http://eclipsezone.com/eclipse/forums/t45697.html
- Reference Information in the Eclipse information center: http://help.eclipse.org/ help32/index.jsp?topic=/org.eclipse.platform.doc.isv/reference/api/org/eclipse/ swt/awt/SWT\_AWT.html
- Set up information on the Sun Web site: http://java.sun.com/javase/6/docs/technotes/guides/awt/1.5/xawt.html

# Support for the Java Attach API

The Java Attach API allows your application to connect to another virtual machine (the "target"). Your application can then load an agent application into the target virtual machine, for example to perform tasks such as monitoring status.

Code for agent applications, such as JMX agents or JVMTI agents, is normally loaded during virtual machine startup by specifying special startup parameters. Requiring startup parameters might not be convenient for using agents on applications that are already running, such as WebSphere Application Servers. Using the Java Attach API, lets you load an agent at any time by specifying the process ID of the target virtual machine. The Attach API capability is sometimes called "late attach".

The Attach API is disabled by default for Java 6 SR 6 and later.

# Security considerations

Security for the Java Attach API is handled by UNIX<sup>®</sup> user and group file permissions. On z/OS, you must use UNIX user and group permissions to protect

your applications. It is not sufficient to rely on RACF® or system level security to protect your applications, because these mechanisms do not have the necessary UNIX user and group permissions set up and configured for the Java Attach API to remain secure.

The Java Attach API creates files and directories in a common directory. The common directory, subdirectories, and files in it, have UNIX file permissions. It is recommended that you change the ownership of the common directory to ROOT or another privileged user ID, to prevent 'spoofing' attacks.

The key security features of the Java Attach API are:

- A process using the Java Attach API must be owned by the same UNIX userid
  as the target process. This ensures that only the target process owner can attach
  other applications to the target process.
- For Java 6 after SR 6, access to the files or directories owned by a process is controlled by user permissions only; group access is disabled.
- The common directory uses the sticky bit to prevent a user from deleting or replacing another user's subdirectory. To preserve the security of this mechanism, set the ownership of the common directory to ROOT.
- The subdirectory for a process is accessible only by members of the same UNIX group as the owner of a process. For Java 6 after SR 6, access is restricted to the owner only.
- Information about the target process can be written only by the owner and read only by the owner or a member of the owner's group. For Java 6 after SR 6, access is restricted to the owner only.

You must secure access to the Java Attach API capability to ensure that only authorized users or processes can connect to another virtual machine. If you do not intend to use the Java Attach API capability, disable this feature using the Java system property. Do this by setting the **com.ibm.tools.attach.enable** system property to the value **no**; for example:

-Dcom.ibm.tools.attach.enable=no

# **Using the Java Attach API**

By default, the target virtual machine is identified by its process ID. To use a different target, change the system property **com.ibm.tools.attach.id**; for example: -Dcom.ibm.tools.attach.id=process\_ID>

The target process also has a human-readable "display name". By default, the display name is the command line used to launch Java. To change the default display name, use the **com.ibm.tools.attach.displayName** system property. The ID and display name cannot be changed after the application has started.

The Attach API creates working files in a common directory called .com\_ibm\_tools\_attach, which is created in the system temporary directory. The system property <code>java.io.tmpdir</code> holds the value of the system temporary directory. On non-Windows® systems, the system temporary directory is typically /tmp. To modify the working directory, use the Java system property com.ibm.tools.attach.directory; for example:

-Dcom.ibm.tools.attach.directory=/working

If your Java application ends abnormally, for example, following a crash or a SIGKILL signal, the process subdirectory is not deleted. The Java VM detects and removes obsolete subdirectories where possible. The subdirectory can also be deleted by the owning userid.

On heavily loaded system, applications might experience timeouts when attempting to connect to target applications. The default timeout is 120 seconds. Use the **com.ibm.tools.attach.timeout** system property to specify a different timeout value in seconds; for example, to timeout after 60 seconds:

```
-Dcom.ibm.tools.attach.timeout=60
```

A timeout value of zero indicates an indefinite wait.

For JMX applications, you might need to disable authentication by editing the <JAVA\_HOME>/jre/lib/management/management.properties file. Set the following properties to disable authentication in JMX:

```
{\tt com.sun.management.jmxremote.authenticate=false} \\ {\tt com.sun.management.jmxremote.ssl=false} \\
```

An unsuccessful attempt to invoke the Attach API results in one of the following exceptions:

- com.sun.tools.attach.AgentLoadException
- com.sun.tools.attach.AgentInitializationException
- java.io.IOException

#### Related links:

The Attach API: http://java.sun.com/javase/6/docs/technotes/guides/attach/index.html.

# **Chapter 6. Applet Viewer**

The Java plug-in is used to run Java applications in the browser. The **appletviewer** is used to test applications designed to be run in a browser.

# **Distributing Java applications**

Java applications typically consist of class, resource, and data files.

When you distribute a Java application, your software package probably consists of the following parts:

- · Your own class, resource, and data files
- · An installation procedure or program

Your SDK for z/OS software license does **not** allow you to redistribute any of the SDK's files with your application. You must ensure that a licensed version of the SDK for z/OS is installed on the target workstation.

When distributing your application for use on a z/OS platform, make the z/OS SDK a prerequisite, because z/OS does not have a separate JRE.

# Chapter 7. Class data sharing between JVMs

Class data sharing allows multiple JVMs to share a single space in memory.

The Java Virtual Machine (JVM) allows you to share class data between JVMs by storing it in a cache in shared memory. Sharing reduces the overall virtual storage consumption when more than one JVM shares a cache. Sharing also reduces the startup time for a JVM after the cache has been created. The shared class cache is independent of any running JVM and persists until it is destroyed or the system is IPL'd.

A shared cache can contain:

- Bootstrap classes
- Application classes
- · Metadata that describes the classes
- Ahead-of-time (AOT) compiled code

# Overview of class data sharing

Class data sharing provides a transparent method of reducing memory footprint and improving JVM start-up time. Java 6 provides new and improved features in cache management, isolation, and performance.

# **Enabling class data sharing**

Enable class data sharing by using the **-Xshareclasses** option when starting a JVM. The JVM connects to an existing cache or creates a new cache if one does not exist.

All bootstrap and application classes loaded by the JVM are shared by default. Custom classloaders share classes automatically if they extend the application classloader; otherwise, they must use the Java Helper API provided with the JVM to access the cache. See "Adapting custom classloaders to share classes" on page 61.

The JVM can also store ahead-of-time (AOT) compiled code in the cache for certain methods to improve the startup time of subsequent JVMs. The AOT compiled code is not shared between JVMs, but is cached to reduce compilation time when the JVM starts up. The amount of AOT code stored in the cache is determined heuristically. You cannot control which methods get stored in the cache, but you can set upper and lower limits on the amount of cache space used for AOT code, or you can choose to disable AOT caching completely. See "Class data sharing command-line options" on page 54 for more information.

### Cache access

A JVM can access a cache with either read-write or read-only access. Any JVM connected to a cache with read-write access can update the cache. Any number of JVMs can concurrently read from the cache, even while another JVM is writing to it.

You must take care if runtime bytecode modification is being used. See "Runtime bytecode modification" on page 60 for more information.

### Dynamic updating of the cache

Because the shared class cache persists beyond the lifetime of any JVM, the cache is updated dynamically to reflect any modifications that might have been made to JARs or classes on the file system. The dynamic updating makes the cache transparent to the application using it.

### Cache security

Access to the shared class cache is limited by operating system permissions and Java security permissions. The shared class cache is created with user access by default unless the **groupAccess** command-line suboption is used. Only a classloader that has registered to share class data can update the shared class cache.

(31-bit only) The cache memory is protected against accidental or deliberate corruption using memory page protection. This protection is not an absolute guarantee against corruption because the JVM must unprotect pages to write to them. The only way to guarantee that a cache cannot be modified is to open it read-only.

(64-bit only) Memory page protection (via PGSER PROTECT) is not available on z/OS 64-bit mode.

If a Java SecurityManager is installed, classloaders, excluding the default bootstrap, application, and extension classloaders, must be granted permission to share classes by adding SharedClassPermission lines to the java.policy file. See "Using SharedClassPermission" on page 61. The RuntimePermission createClassLoader restricts the creation of new classloaders and therefore also restricts access to the cache.

### Cache lifespan

Multiple caches can exist on a system and you specify them by name as a suboption to the **-Xshareclasses** command. A JVM can connect to only one cache at any one time.

You can override the default cache size on startup using **-Xscmx<n><size>**. This size is then fixed for the lifetime of the cache. Caches exist until they are explicitly destroyed using a suboption to the **-Xshareclasses** command or until the system is IPL'd.

### **Cache utilities**

All cache utilities are suboptions to the **-Xshareclasses** command. See "Class data sharing command-line options" or use **-Xshareclasses:help** to see a list of available suboptions.

# Class data sharing command-line options

Class data sharing and the cache management utilities are controlled using command-line options to the Java launcher.

For options that take a *<size>* parameter, suffix the number with "k" or "K" to indicate kilobytes, "m" or "M" to indicate megabytes, or "g" or "G" to indicate gigabytes.

#### -Xscmaxaot<size>

Sets the maximum number of bytes in the cache that can be used for AOT data. Use this option to ensure a certain amount of cache space is available for non-AOT data. By default, the maximum limit for AOT data is the amount of free space in the cache. The value of this option should not be smaller than the value of **-Xscminaot** and must not be larger than the value of **-Xscmx**.

#### -Xscminaot<size>

Sets the minimum number of bytes in the cache to reserve for AOT data. By default, no space is reserved for AOT data, although AOT data is written to the cache until the cache is full or the **-Xscmaxaot** limit is reached. The value of this option must not exceed the value of **-Xscmx** or **-Xscmaxaot**. The value of **-Xscminaot** must always be considerably less than the total cache size because AOT data can be created only for cached classes. If the value of **-Xscminaot** is equal to the value of **-Xscmx**, no class data or AOT data is stored because AOT data must be associated with a class in the cache.

#### -Xscmx<size>

Specifies cache size. This option applies only if a cache is being created and no cache of the same name exists. The default cache size is platform-dependent. You can find out the size value being used by adding **-verbose:sizes** as a command-line argument. The minimum cache size is 4 KB. The maximum cache size is also platform-dependent. (See "Cache size limits" on page 59.)

#### -Xshareclasses:<suboption>[,<suboption>...]

Enables class data sharing. Can take a number of suboptions, some of which are cache utilities. Cache utilities perform the required operation on the specified cache, without starting the VM. You can combine multiple suboptions, separated by commas, but the cache utilities are mutually exclusive. When running cache utilities, the message Could not create the Java virtual machine is expected. Cache utilities do not create the virtual machine.

Some cache utilities can work with caches from previous Java versions or caches created by JVMs with different bit-widths. These caches are referred to as "incompatible" caches.

You can use the following suboptions with the **-Xshareclasses** option:

#### help

Lists all the command-line suboptions.

#### name=<name>

Connects to a cache of a given name, creating the cache if it does not already exist. Also used to indicate the cache that is to be modified by cache utilities; for example, **destroy**. Use the **listAllCaches** utility to show which named caches are currently available. If you do not specify a name, the default name "sharedcc\_%u" is used. %u in the cache name inserts the current user name. You can specify "%g" in the cache name to insert the current group name.

### cacheDir=<directory>

Sets the directory in which cache data is read and written. By default, <directory> is /tmp/javasharedresources. The user must have sufficient permissions in <directory>. Caches are stored in shared memory and have control files that describe the location of the memory. Control files are stored in a javasharedresources subdirectory of the cacheDir specified. Do not move or delete control files in this directory. The listAllCaches utility, the destroyAll utility, and the expire suboption work only in the scope of a given cacheDir.

#### readonly

Opens an existing cache with read-only permissions. The JVM does not create a new cache with this suboption. Opening a cache read-only prevents the JVM from making any updates to the cache. It also allows the JVM to connect to caches created by other users or groups without requiring write access. By default, this suboption is not specified.

### groupAccess

Sets operating system permissions on a new cache to allow group access to the cache. The default is user access only.

#### verbose

Enables verbose output, which provides overall status on the shared class cache and more detailed error messages.

#### verboseAOT

Enables verbose output when compiled AOT code is being found or stored in the cache. AOT code is generated heuristically. You might not see any AOT code generated at all for a small application. You can disable AOT caching using the **noaot** suboption.

#### verboseIO

Gives detailed output on the cache I/O activity, listing information on classes being stored and found. Each classloader is given a unique ID (the bootstrap loader is always 0) and the output shows the classloader hierarchy at work, where classloaders must ask their parents for a class before they can load it themselves. It is usual to see many failed requests; this behavior is expected for the classloader hierarchy.

### verboseHelper

Enables verbose output for the Java Helper API. This output shows you how the Helper API is used by your ClassLoader.

#### silent

Turns off all shared classes messages, including error messages. Unrecoverable error messages, which prevent the JVM from initializing, are displayed.

### nonfatal

Allows the JVM to start even if class data sharing fails. Normal behavior for the JVM is to refuse to start if class data sharing fails. If you select **nonfatal** and the shared classes cache fails to initialize, the JVM attempts to connect to the cache in read-only mode. If this attempt fails, the JVM starts without class data sharing.

#### none

Can be added to the end of a command line to disable class data sharing. This suboption overrides class sharing arguments found earlier on the command line.

### **modified=**<*modified context*>

Used when a JVMTI agent is installed that might modify bytecode at runtime. If you do not specify this suboption and a bytecode modification agent is installed, classes are safely shared with an extra performance cost. The *<modified context>* is a descriptor chosen by the user; for example, "myModification1". This option partitions the cache, so that only JVMs using context myModification1 can share the same classes. For instance, if you run HelloWorld with a modification context and then run it again with a different modification context, all classes are stored twice in the cache. See "Runtime bytecode modification" on page 60 for more information.

#### reset

Causes a cache to be destroyed and then recreated when the JVM starts up. Can be added to the end of a command line as **-Xshareclasses:reset**.

### destroy (Utility option)

Destroys a cache specified by the name, cacheDir, and nonpersistent suboptions. A cache can be destroyed only if all JVMs using it have shut down, and the user has sufficient permissions.

### destroyAll (Utility option)

Tries to destroy all caches available using the specified **cacheDir** and **nonpersistent** suboptions. A cache can be destroyed only if all JVMs using it have shut down, and the user has sufficient permissions.

### expire=<time in minutes>

Destroys all caches that have been unused for the time specified before loading shared classes. This option is not a utility option because it does not cause the JVM to exit.

### listAllCaches (Utility option)

Lists all the compatible and incompatible caches that exist in the specified cache directory. If you do not specify **cacheDir**, the default directory is used. Summary information, such as Java version and current usage is displayed for each cache.

### printStats (Utility option)

Displays summary information for the cache specified by the name, cacheDir, and nonpersistent suboptions. The most useful information displayed is how full the cache is and how many classes it contains. Stale classes are classes that have been updated on the file system and which the cache has therefore marked "stale". Stale classes are not purged from the cache and can be reused. See the Diagnostics Guide for more information.

### printAllStats (Utility option)

Displays detailed information for the cache specified by the name, cacheDir, and nonpersistent suboptions. Every class is listed in chronological order, with a reference to the location from which it was loaded. AOT code for class methods is also listed.

See the Diagnostics Guide for more information.

### (31-bit only) mprotect=[ all | default | none ]

By default, the memory pages containing the cache are protected at all times, unless a specific page is being updated. This protection helps prevent accidental or deliberate corruption to the cache. The cache header is not protected by default because this protection has a small performance cost. Specifying all ensures that all the cache pages are protected, including the header. Specifying none disables the page protection.

### noBootclasspath

Prevents storage of classes loaded by the bootstrap classloader in the shared classes cache. Can be used with the SharedClassURLFilter API to control exactly which classes get cached. See the Diagnostics Guide for more information about shared class filtering.

#### cacheRetransformed

Enables caching of classes that have been transformed using the JVMTI RetransformClasses function.

#### noaot

Disables caching of AOT code. AOT code already in the shared data cache can be loaded.

# Creating, populating, monitoring, and deleting a cache

An overview of the life-cycle of a shared class data cache including examples of the cache management utilities.

To enable class data sharing, add **-Xshareclasses[:name=<name>]** to your application command line.

The JVM either connects to an existing cache of the given name or creates a new cache of that name. If a new cache is created, it is populated with all bootstrap and application classes being loaded until the cache becomes full. If two or more JVMs are started concurrently, they populate the cache concurrently.

To check that the cache has been created, run java -Xshareclasses:listAllCaches. To see how many classes and how much class data is being shared, run java -Xshareclasses:[name=<name>],printStats. You can run these utilities after the application JVM has terminated or in another command window.

For more feedback on cache usage while the JVM is running, use the **verbose** suboption. For example, java -Xshareclasses:[name=<name>], verbose.

To see classes being loaded from the cache or stored in the cache, add -Xshareclasses: [name=<name>], verboseIO to your application command line.

To delete the cache, run java -Xshareclasses: [name=<name>], destroy. You usually delete caches only if they contain many stale classes or if the cache is full and you want to create a bigger cache.

You should tune the cache size for your specific application, because the default is unlikely to be the optimum size. To determine the optimum cache size, specify a large cache, using **-Xscmx**, run the application, and then use **printStats** to determine how much class data has been stored. Add a small amount to the value shown in **printStats** for contingency. Because classes can be loaded at any time during the lifetime of the JVM, it is best to do this analysis after the application has terminated. However, a full cache does not have a negative affect on the performance or capability of any JVMs connected to it, so it is acceptable to decide on a cache size that is smaller than required.

If a cache becomes full, a message is displayed on the command line of any JVMs using the **verbose** suboption. All JVMs sharing the full cache then loads any further classes into their own process memory. Classes in a full cache can still be shared, but a full cache is read-only and cannot be updated with new classes.

# Performance and memory consumption

Class data sharing is particularly useful on systems that use more than one JVM running similar code; the system benefits from reduced virtual storage consumption. It is also useful on systems that frequently start up and shut down JVMs, which benefit from the improvement in startup time.

The processor and memory usage required to create and populate a new cache is minimal. The JVM startup cost in time for a single JVM is typically between 0 and

5% slower compared with a system not using class data sharing, depending on how many classes are loaded. JVM startup time improvement with a populated cache is typically between 10% and 40% faster compared with a system not using class data sharing, depending on the operating system and the number of classes loaded. Multiple JVMs running concurrently show greater overall startup time benefits.

Duplicate classes are consolidated in the shared class cache. For example, class A loaded from myClasses.jar and class A loaded from myOtherClasses.jar (with identical content) is stored only once in the cache. The **printAllStats** utility shows multiple entries for duplicated classes, with each entry pointing to the same class.

When you run your application with class data sharing, you can use the operating system tools to see the reduction in virtual storage consumption.

# Considerations and limitations of using class data sharing

Consider these factors when deploying class data sharing in a product and using class data sharing in a development environment.

### Cache size limits

The maximum theoretical cache size is 2 GB. The size of cache you can specify is limited by the amount of physical memory and swap space available to the system.

Because the virtual address space of a process is shared between the shared classes cache and the Java heap, if you increase the maximum size of the Java heap you might reduce the size of the shared classes cache you can create.

# JVMTI RetransformClasses() is unsupported

You cannot run RetransformClasses() on classes loaded from the shared class cache.

The JVM might throw the exception UnmodifiableClassException if you attempt to run RetransformClasses(). It does not work because class file bytes are not available for classes loaded from the shared class cache. If you must use RetransformClasses(), ensure that the classes to be transformed are not loaded from the shared class cache, or disable the shared class cache feature.

# **Required APAR for Shared Classes**

You must apply z/OS APAR OA11519, available for z/OS R1.6 and onwards, to any z/OS system where shared classes are used. This APAR ensures that multiple shmat requests for the same shared segment will map to the same virtual address for multiple JVMs.

Without this APAR, there is a problem with using shared memory when multiple JVMs are stored in a single address space. Each shmat call consumes a separate virtual address range. This is not acceptable because shared classes will run out of shared memory pages prematurely.

# Working with BPXPRMxx settings

Some of the **BPXPRMxx** parmlib settings affect shared classes performance. Using the wrong settings can stop shared classes from working. These settings might also have performance implications.

For further information about performance implications and use of these parameters, see the z/OS MVS Initialization and Tuning Reference (SA22-7592) at http://publibz.boulder.ibm.com/epubs/pdf/iea2e280.pdf and the *z/OS Unix* System Services Planning Guide (GA22-7800) at http://publibz.boulder.ibm.com/ epubs/pdf/bpxzb280.pdf. The most significant BPXPRMxx parameters that affect the operation of shared classes are:

 MAXSHAREPAGES, IPCSHMSPAGES, IPCSHMMPAGES, and **IPCSHMMSEGS.** These settings affect the amount of shared memory pages available to the JVM. The JVM uses these memory pages for the shared classes cache. If you request large cache sizes, you might have to increase the amount of shared memory pages available.

The shared page size for a z/OS Unix System Service is fixed at 4 KB for 31-bit and 1 MB for 64-bit. Shared classes try to create a 16 MB cache by default on both 31- and 64-bit platforms. Therefore set IPCSHMMPAGES greater than 4096 on a 31-bit system.

If you set a cache size using **-Xscmx**, the VM will round up the value to the nearest megabyte. You must take this into account when setting **IPCSHMMPAGES** on your system.

IPCSEMNIDS, and IPCSEMNSEMS. These settings affect the amount of SystemV IPC semaphore available to Unix processes. IBM shared classes use System V IPC semaphores to communicate between the JVMs.

# Runtime bytecode modification

Any JVM using a JVM Tool Interface (JVMTI) agent that can modify bytecode data must use the **modified**=<*modified*\_*context*> suboption if it wants to share the modified classes with another IVM.

The modified context is a user-specified descriptor that describes the type of modification being performed. The modified context partitions the cache so that all JVMs running under the same context share a partition.

This partitioning allows JVMs that are not using modified bytecode to safely share a cache with those that are using modified bytecode. All JVMs using a given modified context must modify bytecode in a predictable, repeatable manner for each class, so that the modified classes stored in the cache have the expected modifications when they are loaded by another JVM. Any modification must be predictable because classes loaded from the shared class cache cannot be modified again by the agent.

If a JVMTI agent is used without a modification context, classes are still safely shared by the JVM, but with a small affect on performance. Using a modification context with a JVMTI agent avoids the need for extra checks and therefore has no affect on performance. A custom ClassLoader that extends java.net.URLClassLoader and modifies bytecode at load time without using JVMTI automatically stores that modified bytecode in the cache, but the cache does not treat the bytecode as modified. Any other VM sharing that cache loads the modified classes. You can use the modified=<modification\_context> suboption in the same way as with JVMTI agents to partition modified bytecode in the cache. If a custom ClassLoader needs to make unpredictable load-time modifications to classes, that ClassLoader must not attempt to use class data sharing.

See the Diagnostics Guide for more detail on this topic.

# **Operating system limitations**

Temporary disk space must be available to hold cache information. The operating system enforces cache permissions.

The shared class cache requires disk space to store identification information about the caches that exist on the system. This information is stored in /tmp/javasharedresources. If the identification information directory is deleted, the JVM cannot identify the shared classes on the system and must re-create the cache. Use the ipcs command to view the memory segments used by a JVM or application.

Users running a JVM must be in the same group to use a shared class cache. The operating system enforces the permissions for accessing a shared class cache. If you do not specify a cache name, the user name is appended to the default name so that multiple users on the same system create their own caches by default.

# **Using SharedClassPermission**

If a SecurityManager is being used with class data sharing and the running application uses its own class loaders, you must grant these class loaders shared class permissions before they can share classes.

You add shared class permissions to the java.policy file using the ClassLoader class name (wildcards are permitted) and either "read", "write", or "read,write" to determine the access granted. For example:

```
permission com.ibm.oti.shared.SharedClassPermission
    "com.abc.customclassloaders.*", "read,write";
```

If a ClassLoader does not have the correct permissions, it is prevented from sharing classes. You cannot change the permissions of the default bootstrap, application, or extension class loaders.

# Adapting custom classloaders to share classes

Any classloader that extends java.net.URLClassLoader can share classes without modification. You must adopt classloaders that do not extend java.net.URLClassLoader to share class data.

You must grant all custom classloaders shared class permissions if a SecurityManager is being used; see "Using SharedClassPermission." IBM provides several Java interfaces for various types of custom classloaders, which allow the classloaders to find and store classes in the shared class cache. These classes are in the com.ibm.oti.shared package.

The Javadoc document for this package is provided with the SDK in the docs/content/apidoc directory.

See the Diagnostics Guide for more information about how to use these interfaces.

# Chapter 8. Service and support for independent software vendors

Contact points for service:

If you are entitled to services for the Program code pursuant to the IBM Solutions Developer Program, contact the IBM Solutions Developer Program through your usual method of access or on the Web at: http://www.ibm.com/partnerworld/.

If you have purchased a service contract (that is, the IBM Personal Systems Support Line or equivalent service by country), the terms and conditions of that service contract determine what services, if any, you are entitled to receive with respect to the Program.

## Chapter 9. Accessibility

The user guides that are supplied with this SDK and the Runtime Environment have been tested using screen readers.

To change the font sizes in the user guides, use the function that is supplied with your browser, typically found under the **View** menu option.

For users who require keyboard navigation, a description of useful keystrokes for Swing applications is in *Swing Key Bindings* at http://www.ibm.com/developerworks/java/jdk/additional/.

## Keyboard traversal of JComboBox components in Swing

If you traverse the drop-down list of a JComboBox component with the cursor keys, the button or editable field of the JComboBox does not change value until an item is selected. This is the correct behavior for this release and improves accessibility and usability by ensuring that the keyboard traversal behavior is consistent with mouse traversal behavior.

## Chapter 10. Any comments on this user guide?

If you have any comments about this user guide, contact us through one of the following channels. Note that these channels are not set up to answer technical queries, but are for comments about the documentation only.

Send your comments:

- By e-mail to idrcf@hursley.ibm.com.
- By fax:
  - From the UK: 01962 842327
  - From elsewhere: +44 1962 842327
- By mail to:

IBM United Kingdom Ltd User Technologies, Mail Point 095 Hursley Park Winchester Hampshire SO21 2JN United Kingdom

The fine print. By choosing to send a message to IBM, you acknowledge that all information contained in your message, including feedback data, such as questions, comments, suggestions, or the like, shall be deemed to be non-confidential and IBM shall have no obligation of any kind with respect to such information and shall be free to reproduce, use, disclose, and distribute the information to others without limitation. Further, IBM shall be free to use any ideas, concepts, know-how or techniques contained in such information for any purpose whatsoever, including, but not limited to, developing, manufacturing and marketing products incorporating such information.

## Appendix A. Command-line options

You can specify the options on the command line while you are starting Java. They override any relevant environment variables. For example, using -cp <dir1> with the Java command completely overrides setting the environment variable CLASSPATH=<dir2>.

This chapter provides the following information:

- "Specifying command-line options"
- "General command-line options" on page 70
- "System property command-line options" on page 70
- "JVM command-line options" on page 72
- "-XX command-line options" on page 82
- "JIT and AOT command-line options" on page 82
- "Garbage Collector command-line options" on page 85

## **Specifying command-line options**

Although the command line is the traditional way to specify command-line options, you can pass options to the JVM in other ways.

Use only single or double quotation marks for command-line options when explicitly directed to do so for the option in question. Single and double quotation marks have different meanings on different platforms, operating systems, and shells. Do not use '-X<option>' or "-X<option>". Instead, you must use -X<option>. For example, do not use '-Xmx500m' and "-Xmx500m". Write this option as -Xmx500m.

These precedence rules (in descending order) apply to specifying options:

- 1. Command line.
  - For example, java -X<option> MyClass
- 2. A file containing a list of options, specified using the **-Xoptionsfile** option on the command line. For example, java -Xoptionsfile=myoptionfile.txt MyClass

In the options file, specify each option on a new line; you can use the '\' character as a continuation character if you want a single option to span multiple lines. Use the '#' character to define comment lines. You cannot specify -classpath in an options file. Here is an example of an options file:

```
#My options file
-X<option1>
-X<option2>=\
<value1>,\
<value2>
-D<sysprop1>=<value1>
```

3. **IBM\_JAVA\_OPTIONS** environment variable. You can set command-line options using this environment variable. The options that you specify with this environment variable are added to the command line when a JVM starts in that environment.

For example, set IBM\_JAVA\_OPTIONS=-X<option1> -X<option2>=<value1>

## General command-line options

Use these options to print help on assert-related options, set the search path for application classes and resources, print a usage method, identify memory leaks inside the JVM, print the product version and continue, enable verbose output, and print the product version.

## -cp, -classpath <directories and compressed or jar files separated by : (; on Windows)>

Sets the search path for application classes and resources. If **-classpath** and **-cp** are not used, and the **CLASSPATH** environment variable is not set, the user classpath is, by default, the current directory (.).

## -help, -?

Prints a usage message.

#### -showversion

Prints product version and continues.

## -verbose:<option>[,<option>...]

Enables verbose output. Separate multiple options using commas. These options are available:

#### class

Writes an entry to stderr for each class that is loaded.

## dynload

Provides detailed information as each bootstrap class is loaded by the JVM:

- The class name and package
- For class files that were in a .jar file, the name and directory path of the .jar
- Details of the size of the class and the time taken to load the class

The data is written out to stderr. An example of the output on a Windows platform follows:

```
<Loaded java/lang/String from C:\sdk\jre\lib\vm.jar>
<Class size 17258; ROM size 21080; debug size 0>
<Read time 27368 usec; Load time 782 usec; Translate time 927 usec>
```

gc Provide verbose garbage collection information.

#### init

Writes information to stderr describing JVM initialisation and termination.

## jni

Writes information to stderr describing the JNI services called by the application and JVM.

#### sizes

Writes information to stderr describing the active memory usage settings.

#### stack

Writes information to stderr describing the Java and C stack usage for each thread.

#### -version

Prints product version.

## System property command-line options

Use the system property command-line options to set up your system.

#### **-D**<*name*>=<*value*>

I

Sets a system property.

## -Dcom.ibm.jsse2.renegotiate=[ALL | NONE | ABBREVIATED]

If your Java application uses JSSE for secure communication, you can disable TLS renegotiation by installing APAR IZ65239.

ALL Allow both abbreviated and unabbreviated (full) renegotiation handshakes.

#### **NONE**

Allow no renegotiation handshakes. This is the default setting.

#### **ABBREVIATED**

Allow only abbreviated renegotiation handshakes.

## -Dcom.ibm.lang.management.verbose

Enables verbose information from java.lang.management operations to be written to the console during VM operation.

## -Dcom.ibm.tools.attach.enable=yes

Enable the Attach API for this application. The Attach API allows your application to connect to a virtual machine. Your application can then load an agent application into the virtual machine. The agent can be used to perform tasks such as monitoring the virtual machine status.

## -Dibm.jvm.bootclasspath

The value of this property is used as an additional search path, which is inserted between any value that is defined by **-Xbootclasspath/p**: and the bootclass path. The bootclass path is either the default or the one that you defined by using the **-Xbootclasspath**: option.

## -Dibm.stream.nio=[true | false]

From v1.4.1 onwards, by default the IO converters are used. This option addresses the ordering of IO and NIO converters. When this option is set to true, the NIO converters are used instead of the IO converters.

## -Djava.compiler=[ NONE | j9jit24 ]

Disables the Java compiler by setting to NONE. Enable JIT compilation by setting to j9jit24 (Equivalent to **–Xjit**).

## -Djava.net.connectiontimeout=[n]

'n' is the number of seconds to wait for the connection to be established with the server. If this option is not specified in the command line, the default value of 0 (infinity) is used. The value can be used as a timeout limit when an asynchronous java-net application is trying to establish a connection with its server. If this value is not set, a java-net application waits until the default connection timeout value is met. For instance, java

-Djava.net.connectiontimeout=2 TestConnect causes the java-net client application to wait only 2 seconds to establish a connection with its server.

## -Dsun.net.client.defaultConnectTimeout=<value in milliseconds>

Specifies the default value for the connect timeout for the protocol handlers used by the java.net.URLConnection class. The default value set by the protocol handlers is -1, which means that no timeout is set.

When a connection is made by an applet to a server and the server does not respond properly, the applet might seem to hang and might also cause the browser to hang. This apparent hang occurs because there is no network connection timeout. To avoid this problem, the Java Plug-in has added a default value to the network timeout of 2 minutes for all HTTP connections. You can override the default by setting this property.

#### -Dsun.net.client.defaultReadTimeout=<value in milliseconds>

Specifies the default value for the read timeout for the protocol handlers used by the java.net.URLConnection class when reading from an input stream when a connection is established to a resource. The default value set by the protocol handlers is -1, which means that no timeout is set.

## -Dsun.nio.MaxDirectMemorySize=<value in bytes>

Limits the native memory size for nio Direct Byte Buffer objects to the value specified.

## -Dsun.rmi.transport.tcp.connectionPool=[true | any non-null value]

Enables thread pooling for the RMI ConnectionHandlers in the TCP transport layer implementation.

## -Dswing.useSystemFontSettings=[false]

From v1.4.1 onwards, by default, Swing programs running with the Windows Look and Feel render with the system font set by the user instead of a Java-defined font. As a result, fonts for v1.4.1 differ from those in earlier releases. This option addresses compatibility problems like these for programs that depend on the old behavior. By setting this option, v1.4.1 fonts and those of earlier releases are the same for Swing programs running with the Windows Look and Feel.

## JVM command-line options

Use these options to configure your JVM. The options prefixed with -X are nonstandard.

For options that take a *<size>* parameter, suffix the number with "k" or "K" to indicate kilobytes, "m" or "M" to indicate megabytes, or "g" or "G" to indicate gigabytes.

For options that take a *<percentage>* parameter, use a number from 0 to 1. For example, 50% is 0.5.

Options that relate to the JIT are listed under "JIT and AOT command-line options" on page 82. Options that relate to the Garbage Collector are listed under "Garbage Collector command-line options" on page 85.

-X Displays help on nonstandard options.

#### -Xargencoding

You can put Unicode escape sequences in the argument list. This option is set to off by default.

-Xbootclasspath:<directories and compressed or Java archive files separated by : (; on Windows)>

Sets the search path for bootstrap classes and resources. The default is to search for bootstrap classes and resources in the internal VM directories and .jar files.

-Xbootclasspath/a:<directories and compressed or Java archive files separated by : (; on Windows)>

Appends the specified directories, compressed files, or jar files to the end of the bootstrap class path. The default is to search for bootstrap classes and resources in the internal VM directories and .jar files.

-Xbootclasspath/p:<directories and compressed or Java archive files separated by : (; on Windows)>

Adds a prefix of the specified directories, compressed files, or Java archive files

to the front of the bootstrap class path. Do not deploy applications that use the **-Xbootclasspath:** or the **-Xbootclasspath/p:** option to override a class in the standard API. This is because such a deployment contravenes the Java 2 Runtime Environment binary code license. The default is to search for bootstrap classes and resources in the internal VM directories and .jar files.

## -Xcheck:classpath

Displays a warning message if an error is discovered in the class path; for example, a missing directory or JAR file.

## -Xcheck:gc[:<scan options>][:<verify options>][:<misc options>]

Performs additional checks on garbage collection. By default, no checking is performed. See the output of **-Xcheck:gc:help** for more information.

## -Xcheck:jni[:help][:<option>=<value>]

Performs additional checks for JNI functions. This option is equivalent to **-Xrunjnichk**. By default, no checking is performed.

## -Xcheck:memory[:<option>]

Identifies memory leaks inside the JVM using strict checks that cause the JVM to exit on failure. If no option is specified, **all** is used by default. The available options are as follows:

all Enables checking of all allocated and freed blocks on every free and allocate call. This check of the heap is the most thorough. It typically causes the JVM to exit on nearly all memory-related problems soon after they are caused. This option has the greatest affect on performance.

## callsite=<number of allocations>

Displays callsite information every <*number of allocations*>. Deallocations are not counted. Callsite information is presented in a table with separate information for each callsite. Statistics include the number and size of allocation and free requests since the last report, and the number of the allocation request responsible for the largest allocation from each site. Callsites are presented as sourcefile:linenumber for C code and assembly function name for assembler code.

Callsites that do not provide callsite information are accumulated into an "unknown" entry.

## failat=<number of allocations>

Causes memory allocation to fail (return NULL) after *<number of allocations>*. Setting *<number of allocations>* to 13 causes the 14th allocation to return NULL. Deallocations are not counted. Use this option to ensure that JVM code reliably handles allocation failures. This option is useful for checking allocation site behavior rather than setting a specific allocation limit.

## ignoreUnknownBlocks

Ignores attempts to free memory that was not allocated using the -Xcheck:memory tool. Instead, the -Xcheck:memory statistics printed out at the end of a run indicates the number of "unknown" blocks that were freed.

#### **mprotect=**<*top* | *bottom*>

Locks pages of memory on supported platforms, causing the program to stop if padding before or after the allocated block is accessed for reads or writes. An extra page is locked on each side of the block returned to the user. If you do not request an exact multiple of one page of memory, a region on one side of your memory is not locked. The top and bottom options control which side of the memory area is locked. top aligns your memory blocks to the top of the page, so buffer underruns result in an application failure. bottom aligns your memory blocks to the bottom of the page so buffer overruns result in an application failure.

Standard padding scans detect buffer underruns when using top and buffer overruns when using bottom.

#### nofree

Keeps a list of blocks already used instead of freeing memory. This list is checked, as well as currently allocated blocks, for memory corruption on every allocation and deallocation. Use this option to detect a dangling pointer (a pointer that is "dereferenced" after its target memory is freed). This option cannot be reliably used with long-running applications (such as WebSphere Application Server), because "freed" memory is never reused or released by the JVM.

#### noscan

Checks for blocks that are not freed. This option has little effect on performance, but memory corruption is not detected. This option is compatible only with **subAllocator**, **callsite**, and **callsitesmall**.

#### quick

Enables block padding only and is used to detect basic heap corruption. Every allocated block is padded with sentinel bytes, which are verified on every allocate and free. Block padding is faster than the default of checking every block, but is not as effective.

## **skipto=**<*number of allocations*>

Causes the program to check only on allocations that occur after *<number of allocations>*. Deallocations are not counted. Use this option to speed up JVM startup when early allocations are not causing the memory problem. The JVM performs approximately 250+ allocations during startup.

#### **subAllocator**[=<*size in MB*>]

Allocates a dedicated and contiguous region of memory for all JVM allocations. This option helps to determine if user JNI code or the JVM is responsible for memory corruption. Corruption in the JVM **subAllocator** heap suggests that the JVM is causing the problem; corruption in the user-allocated memory suggests that user code is corrupting memory. Typically, user and JVM allocated memory are interleaved.

#### zero

Newly allocated blocks are set to 0 instead of being filled with the 0xE7E7xxxxxxxE7E7 pattern. Setting these blocks to 0 helps you to determine whether a callsite is expecting zeroed memory, in which case the allocation request is followed by memset(pointer, 0, size).

## -Xclassgc

Enables dynamic unloading of classes by the JVM. This is the default behavior. To disable dynamic class unloading, use the **-Xnoclassgc** option.

#### -Xcompressedrefs

(64-bit only) Uses 32-bit values for references. See the Diagnostics Guide (http://www.ibm.com/developerworks/java/jdk/diagnosis/60.html) section on "Compressed references" for more information. By default, references are 64-bit.

## -Xdbg:<options>

Loads debugging libraries to support the remote debugging of applications. This option is equivalent to **-Xrunjdwp**. By default, the debugging libraries are not loaded, and the VM instance is not enabled for debug.

#### -Xdebug

This option is deprecated. Use **-Xdbg** for debugging.

## -Xdiagnosticscollector[:settings=<filename>]

Enables the Diagnostics Collector. See the Diagnostics Guide (http://www.ibm.com/developerworks/java/jdk/diagnosis/60.html) section on "The Diagnostics Collector" for more information. The settings option allows you to specify a different Diagnostics Collector settings file to use instead of the default dc.properties file in the JRE.

## -Xdisablejavadump

Turns off Javadump generation on errors and signals. By default, Javadump generation is enabled.

## -Xdump

See the Diagnostics Guide (http://www.ibm.com/developerworks/java/jdk/diagnosis/60.html) section on "Using dump agents" for more information.

## -Xenableexplicitgc

Signals to the VM that calls to System.gc() trigger a garbage collection. This option is enabled by default.

#### -Xfuture

Turns on strict class-file format checks. Use this flag when you are developing new code because stricter checks will become the default in future releases. By default, strict format checks are disabled.

## -Xifa:<on | off | force> (z/OS only)

z/OS R6 can run Java applications on a new type of special-purpose assist processor called the *eServer*<sup>TM</sup> *zSeries Application Assist Processor* (zAAP). The zSeries Application Assist Processor is also known as an IFA (Integrated Facility for Applications).

The **-Xifa** option enables Java applications to run on IFAs if they are available. Only Java code and system native methods can be on IFA processors.

## -Xiss<size>

Sets the initial stack size for Java threads. By default, the stack size is set to 2 KB. Use the **-verbose:sizes** option to output the value that the VM is using.

#### -Xjarversion

Produces output information about the version of each jar file in the class path, the boot class path, and the extensions directory. Version information is taken from the Implementation-Version and Build-Level properties in the manifest of the jar.

## -Xjni:<suboptions>

Sets JNI options. You can use the following suboption with the -Xjni option:

## -Xjni:arrayCacheMax=[<size in bytes>|unlimited]

Sets the maximum size of the array cache. The default size is 8096 bytes.

## -Xlinenumbers

Displays line numbers in stack traces for debugging. See also

-Xnolinenumbers. By default, line numbers are on.

## -Xlog

Enables message logging. To prevent message logging, use the **-Xlog:none** option. By default, logging is enabled. This option is available from Java 6 SR5. See Messages.

## -Xlp<size>

**z/OS:** Large page support requires z/OS V1.9 or later with APAR OA25485 and a System z10<sup>™</sup> processor or later. A system programmer must configure z/OS for large pages. Users who require large pages must be authorized to the IARRSM.LRGPAGES resource in the RACF (or an equivalent security product) FACILITY class with read authority.

#### -Xmso<size>

Sets the initial stack size for operating system threads. By default, this option is set to 256 KB, except for Windows 32-bit, which is set to 32 KB.

## -Xnoagent

Disables support for the old JDB debugger.

## -Xnoclassgc

Disables dynamic class unloading. This option disables the release of native and Java heap storage associated with Java class loaders and classes that are no longer being used by the JVM. The default behavior is as defined by **-Xclassgc**. Enabling this option is not recommended except under the direction of the IBM Java support team. This is because the option can cause unlimited native memory growth, leading to out-of-memory errors.

#### -Xnolinenumbers

Disables the line numbers for debugging. See also **-Xlinenumbers**. By default, line number are on.

#### -Xnosigcatch

Disables JVM signal handling code. See also **-Xsigcatch**. By default, signal handling is enabled.

### -Xnosigchain

Disables signal handler chaining. See also **-Xsigchain**. By default, the signal handler chaining is enabled, except for z/OS.

## -Xoptionsfile=<file>

Specifies a file that contains JVM options and definitions. By default, no option file is used.

The options file does not support these options:

- -version
- · -showversion
- -fullversion
- -Xjarversion
- -memorycheck
- -assert
- -help

<file> contains options that are processed as if they had been entered directly as command-line options. For example, the options file might contain:

- -DuserString=ABC123
- -Xmx256MB

Some options use quoted strings as parameters. Do not split quoted strings over multiple lines using the line continuation character '\'. The '\text{\forall}' character is not supported as a line continuation character. For example, the following example is not valid in an options file:

```
-Xevents=vmstop,exec="cmd /c \
echo %pid has finished."
```

The following example is valid in an options file:

```
-Xevents=vmstop, \
exec="cmd /c echo %pid has finished."
```

#### -Xoss<size>

Recognized but deprecated. Use **-Xss** and **-Xmso**. Sets the maximum Java stack size for any thread. The default for  $AIX^{\oplus}$  is 400 KB.

## -Xrdbginfo:<host>:<port>

Loads the remote debug information server with the specified host and port. By default, the remote debug information server is disabled.

#### -Xrs

Disables signal handling in the JVM. Setting **-Xrs** prevents the Java runtime from handling any internally or externally generated signals such as SIGSEGV and SIGABRT. Any signals raised are handled by the default operating system handlers.

## -Xrunlibrary name>[:<options>]

Loads helper libraries. To load multiple libraries, specify it more than once on the command line. Examples of these libraries are:

```
-Xrunhprof[:help] | [:<option>=<value>, ...]
Performs heap, CPU, or monitor profiling.
```

## -Xrunjdwp[:help] | [:<option>=<value>, ...]

Loads debugging libraries to support the remote debugging of applications. This option is the same as **-Xdbg**.

```
-Xrunjnichk[:help] | [:<option>=<value>, ...]
Deprecated. Use -Xcheck:jni instead.
```

## -Xscmx<size>

Specifies cache size. This option applies only if a cache is being created and no cache of the same name exists. The default cache size is platform-dependent. You can find out the size value being used by adding **-verbose:sizes** as a command-line argument. Minimum cache size is 4 KB. Maximum cache size is platform-dependent. The size of cache that you can specify is limited by the amount of physical memory and paging space available to the system. The virtual address space of a process is shared between the shared classes cache and the Java heap. Increasing the maximum size of the Java heap reduces the size of the shared classes cache that you can create.

## -XselectiveDebug

Enables selective debugging. Use the com.ibm.jvm.Debuggable annotation to mark classes and methods that must be available for debugging. The JVM optimizes methods that do not need debugging to provide better performance in a debugging environment. See the *User Guide* for your platform for more information.

## -Xshareclasses:<suboptions>

Enables class sharing. This option can take a number of suboptions, some of which are cache utilities. Cache utilities perform the required operation on the

specified cache, without starting the VM. You can combine multiple suboptions, separated by commas, but the cache utilities are mutually exclusive.

You can use the following suboptions with the **-Xshareclasses** option:

## cacheDir=<directory>

Sets the directory in which cache data is read and written. By default, <directory> is /tmp/javasharedresources on Linux®, AIX, z/OS, and IBM i. You must have sufficient permissions in <directory>. Nonpersistent caches are stored in shared memory and have control files that describe the location of the memory. Control files are stored in a javasharedresources subdirectory of the cacheDir specified. Do not move or delete control files in this directory. The listAllCaches utility, the destroyAll utility, and the expire suboption work only in the scope of a given cacheDir.

## cacheRetransformed

Enables caching of classes that have been transformed using the JVMTI RetransformClasses function. See the Diagnostics Guide (http://www.ibm.com/developerworks/java/jdk/diagnosis/60.html) section on the "JVMTI redefinition and retransformation of classes" for more information.

## destroy (Utility option)

Destroys a cache specified by the name, cacheDir, and nonpersistent suboptions. A cache can be destroyed only if all JVMs using it have shut down and the user has sufficient permissions.

## destroyAll (Utility option)

Tries to destroy all caches available using the specified **cacheDir** and **nonpersistent** suboptions. A cache can be destroyed only if all JVMs using it have shut down and the user has sufficient permissions.

## expire=<time in minutes> (Utility option)

Destroys all caches that have been unused for the time specified before loading shared classes. This option is not a utility option because it does not cause the JVM to exit.

#### groupAccess

Sets operating system permissions on a new cache to allow group access to the cache. The default is user access only.

#### help

Lists all the command-line options.

## listAllCaches (Utility option)

Lists all the compatible and incompatible caches that exist in the specified cache directory. If you do not specify **cacheDir**, the default directory is used. Summary information, such as Java version and current usage, is displayed for each cache.

### mprotect=[all | default | none]

By default, the memory pages containing the cache are protected at all times, unless a specific page is being updated. This protection helps prevent accidental or deliberate corruption to the cache. The cache header is not protected by default because this protection has a small performance cost. Specifying all ensures that all the cache pages are protected, including the header. Specifying none disables the page protection.

## modified=<modified context>

Used when a JVMTI agent is installed that might modify bytecode at run

time. If you do not specify this suboption and a bytecode modification agent is installed, classes are safely shared with an extra performance cost. The <modified context> is a descriptor chosen by the user; for example, myModification1. This option partitions the cache, so that only JVMs using context myModification1 can share the same classes. For instance, if you run an application with a modification context and then run it again with a different modification context, all classes are stored twice in the cache. See the Diagnostics Guide (http://www.ibm.com/developerworks/java/jdk/diagnosis/60.html) section "Dealing with runtime bytecode modification" for more information.

#### name=<name>

Connects to a cache of a given name, creating the cache if it does not exist. This option is also used to indicate the cache that is to be modified by cache utilities; for example, **destroy**. Use the **listAllCaches** utility to show which named caches are currently available. If you do not specify a name, the default name "sharedcc\_%u" is used. "%u" in the cache name inserts the current user name. You can specify "%g" in the cache name to insert the current group name.

#### noaot

Disables caching and loading of AOT code.

#### noBootclasspath

Disables the storage of classes loaded by the bootstrap class loader in the shared classes cache. Often used with the SharedClassURLFilter API to control exactly which classes are cached. See the Diagnostics Guide (http://www.ibm.com/developerworks/java/jdk/diagnosis/60.html) section on the "SharedClassHelper API" for more information about shared class filtering.

## none

Added to the end of a command line, disables class data sharing. This suboption overrides class sharing arguments found earlier on the command line.

#### nonfatal

Allows the JVM to start even if class data sharing fails. Normal behavior for the JVM is to refuse to start if class data sharing fails. If you select **nonfatal** and the shared classes cache fails to initialize, the JVM attempts to connect to the cache in read-only mode. If this attempt fails, the JVM starts without class data sharing.

#### printAllStats (Utility option)

Displays detailed information about the contents of the cache specified in the name=<name> suboption. If the name is not specified, statistics are displayed about the default cache. Every class is listed in chronological order with a reference to the location from which it was loaded. See the Diagnostics Guide (http://www.ibm.com/developerworks/java/jdk/diagnosis/60.html) section on the "printAllStats utility" for more information.

#### printStats (Utility option)

Displays summary information for the cache specified by the name, cacheDir, and nonpersistent suboptions. The most useful information displayed is how full the cache is and how many classes it contains. Stale classes are classes that have been updated on the file system and which the cache has therefore marked "stale". Stale classes are not purged from the cache and can be reused. See the Diagnostics Guide (http://

www.ibm.com/developerworks/java/jdk/diagnosis/60.html) section on the "printStats utility" for more information.

#### readonly

Opens an existing cache with read-only permissions. The JVM does not create a new cache with this suboption. Opening a cache read-only prevents the JVM from making any updates to the cache. It also allows the JVM to connect to caches created by other users or groups without requiring write access. By default, this suboption is not specified.

#### reset

Causes a cache to be destroyed and then re-created when the JVM starts up. This option can be added to the end of a command line as **-Xshareclasses:reset**.

#### safemode

Forces the JVM to load all classes from disk and apply the modifications to those classes (if applicable). See the Diagnostics Guide (http://www.ibm.com/developerworks/java/jdk/diagnosis/60.html) section on "Using the safemode option" for more information.

#### silent

Disables all shared class messages, including error messages. Unrecoverable error messages, which prevent the JVM from initializing, are displayed.

#### verbose

Gives detailed output on the cache I/O activity, listing information about classes being stored and found. Each class loader is given a unique ID (the bootstrap loader is always 0) and the output shows the class loader hierarchy at work, where class loaders must ask their parents for a class before they can load it themselves. It is typical to see many failed requests; this behavior is expected for the class loader hierarchy. The standard option **-verbose:class** also enables class sharing verbose output if class sharing is enabled.

#### verboseAOT

Enables verbose output when compiled AOT code is being found or stored in the cache. AOT code is generated heuristically. You might not see any AOT code generated at all for a small application. You can disable AOT caching using the **noaot** suboption. See the Diagnostics Guide (http://www.ibm.com/developerworks/java/jdk/diagnosis/60.html) section on "JITM messages" for a list of the messages produced.

## verboseHelper

Enables verbose output for the Java Helper API. This output shows you how the Helper API is used by your ClassLoader.

### verboseIO

Gives detailed output on the cache I/O activity, listing information about classes being stored and found. Each class loader is given a unique ID (the bootstrap loader is always 0) and the output shows the class loader hierarchy at work, where class loaders must ask their parents for a class before they can load it themselves. It is typical to see many failed requests; this behavior is expected for the class loader hierarchy.

## -Xsigcatch

Enables VM signal handling code. See also **-Xnosigcatch**. By default, signal handling is enabled.

## -Xsigchain

Enables signal handler chaining. See also **-Xnosigchain**. By default, signal handler chaining is enabled.

#### -Xss<size>

Sets the maximum stack size for Java threads. The default is 256 KB for 32-bit JVMs and 512 KB for 64-bit JVMs.

#### -Xssi<size>

Sets the stack size increment for Java threads. When the stack for a Java thread becomes full it is increased in size by this value until the maximum size (-Xss) is reached. The default is 16 KB.

#### -Xthr:minimizeUserCPU

Minimizes user-mode CPU usage in thread synchronization where possible. The reduction in CPU usage might be a trade-off in exchange for lower performance.

## -Xtrace[:help] | [:<option>=<value>, ...]

See the Diagnostics Guide (http://www.ibm.com/developerworks/java/jdk/diagnosis/60.html) section on the "Controlling the trace" for more information.

## -Xverify[:<option>]

With no parameters, enables the verifier, which is the default. Therefore, if used on its own with no parameters, for example, **-Xverify**, this option does nothing. Optional parameters are as follows:

- all enable maximum verification
- none disable the verifier
- remote enables strict class-loading checks on remotely loaded classes

The verifier is on by default and must be enabled for all production servers. Running with the verifier off is not a supported configuration. If you encounter problems and the verifier was turned off using **-Xverify:none**, remove this option and try to reproduce the problem.

## -Xzero[:<option>]

Enables reduction of the memory footprint of Java when concurrently running multiple Java invocations. **-Xzero** might not be appropriate for all types of applications because it changes the implementation of java.util.ZipFile, which might cause extra memory usage. **-Xzero** includes the optional parameters:

- **j9zip** enables the j9zip suboption
- noj9zip disables the j9zip suboption
- **sharezip** enables the sharezip suboption
- nosharezip disables the sharezip suboption
- none disables all suboptions
- describe prints the suboptions in effect

Because future versions might include more default options, **-Xzero** options are used to specify the suboptions that you want to disable. By default, **-Xzero** enables **j9zip** and **sharezip**. A combination of **j9zip** and **sharezip** enables all jar files to have shared caches:

- **j9zip** uses a new java.util.ZipFile implementation. This suboption is not a requirement for **sharezip**; however, if **j9zip** is not enabled, only the bootstrap jars have shared caches.
- **sharezip** puts the j9zip cache into shared memory. The j9zip cache is a map of names to file positions used by the compression implementation to

quickly find compressed entries. You must enable -Xshareclasses to avoid a warning message. When using the sharezip suboption, note that this suboption allows every opened .zip file and .jar file to store the j9zip cache in shared memory, so you might fill the shared memory when opening multiple new .zip files and .jar files. The affected API is java.util.zip.ZipFile (superclass of java.util.jar.JarFile). The .zip and .jar files do not have to be on a class path.

-Xzero is available only in Java 6 SR1 and beyond. When enabled, the system property com.ibm.zero.version is defined, and has a current value of 1. For Java 6 SR1 and Java 6 SR2, the -Xzero option is accepted only on Windows x86-32 and Linux x86-32 platforms. From Java 6 SR3, -Xzero is accepted on all platforms; however, it is enabled only on Windows x86-32 and Linux x86-32 platforms.

## -XX command-line options

IVM command-line options that are specified with -XX are not stable and are not recommended for casual use.

These options are subject to change without notice.

#### -XXallowvmshutdown:[false | true]

This option is provided as a workaround for customer applications that cannot shut down cleanly, as described in APAR IZ59734. Customers who need this workaround should use -XXallowvmshutdown:false. The default option is **-XXallowvmshutdown:true** for Java 6 SR5 onwards.

## -XX:MaxDirectMemorySize=<size>

Sets the maximum size for an nio direct buffer. By default, the maximum size is 64 MB.

### -XX:-StackTraceInThrowable

This option removes stack traces from exceptions. By default, stack traces are available in exceptions. Including a stack trace in exceptions requires walking the stack and that can affect performance. Removing stack traces from exceptions can improve performance but can also make problems harder to debug.

When this option is enabled, Throwable.getStackTrace() returns an empty array and the stack trace is displayed when an uncaught exception occurs. Thread.getStackTrace() and Thread.getAllStackTraces() are not affected by this option.

## -XX:+UseCompressedOops

(64-bit only) This option enables compressed references in 64-bit JVMs and is provided to help when porting applications from the Sun JVM to the IBM IVM. This option might not be supported in subsequent releases. The -XX:+UseCompressedOops option is similar to specifying -Xcompressedrefs, which is detailed in the topic "JVM command-line options" on page 72.

## -XX:-UseCompressedOops

(64-bit only) This option prevents the use of compressed references in 64-bit JVMs. The option is provided to help when porting applications from the Sun JVM to the IBM JVM, and might not be supported in subsequent releases.

## JIT and AOT command-line options

Use these JIT and AOT compiler command-line options to control code compilation.

You might need to read the section on JIT and AOT problems in the Diagnostics Guide (http://www.ibm.com/developerworks/java/jdk/diagnosis/60.html) to understand some of the references that are given here.

## -Xaot[:<parameter>=<value>, ...]

With no parameters, enables the AOT compiler. The AOT compiler is enabled by default but is not active unless shared classes are enabled. Using this option on its own has no effect. Use this option to control the behavior of the AOT compiler. These parameters are useful:

#### count=<n>

Where <n> is the number of times a method is called before it is compiled. For example, setting count=0 forces the AOT compiler to compile everything on first execution.

## limitFile=(<filename>,<m>,<n>)

Compile only the methods listed on lines < m > to < n > in the specified limit file. Methods not listed in the limit file and methods listed on lines outside the range are not compiled.

## loadExclude=<methods>

Do not load methods beginning with <methods>.

#### **loadLimit=**<*methods*>

Load methods beginning with <methods> only.

## **loadLimitFile=**(*<filename>*,*<m>*,*<n>*)

Compile only the methods listed on lines < m > to < n > in the specified limit file. Methods not listed in the limit file and methods listed on lines outside the range are not compiled.

#### verbose

Displays information about the AOT and JIT compiler configuration and method compilation.

#### -Xcodecache<size>

Sets the size of each block of memory that is allocated to store native code of compiled Java methods. By default, this size is selected internally according to the CPU architecture and the capability of your system. If profiling tools show significant costs in trampolines (JVMTI identifies trampolines in a methodLoad2 event), that is a good prompt to change the size until the costs are reduced. Changing the size does not mean always increasing the size. The option provides the mechanism to tune for the right size until hot interblock calls are eliminated. A reasonable starting point to tune for the optimal size is (totalNumberByteOfCompiledMethods \* 1.1). This option is used to tune performance.

## -Xcomp (z/OS only)

Forces methods to be compiled by the JIT compiler on their first use. The use of this option is deprecated; use **-Xjit:count=0** instead.

#### -Xint

Makes the JVM use the Interpreter only, disabling the Just-In-Time (JIT) and Ahead-Of-Time (AOT) compilers. By default, the JIT compiler is enabled. By default, the AOT compiler is enabled, but is not used by the JVM unless shared classes are also enabled.

## -Xjit[:<parameter>=<value>, ...]

With no parameters, enables the JIT compiler. The JIT compiler is enabled by default, so using this option on its own has no effect. Use this option to control the behavior of the JIT compiler. Useful parameters are:

#### count=<n>

Where <n> is the number of times a method is called before it is compiled. For example, setting count=0 forces the JIT compiler to compile everything on first execution.

#### **limitFile=(**<*filename*>, <*m*>, <*n*>)

Compile only the methods listed on lines < m > to < n > in the specified limit file. Methods not listed in the limit file and methods listed on lines outside the range are not compiled.

## optlevel=[ noOpt | cold | warm | hot | veryHot | scorching ]

Forces the JIT compiler to compile all methods at a specific optimization level. Specifying optlevel might have an unexpected effect on performance, including lower overall performance.

#### verbose

Displays information about the JIT and AOT compiler configuration and method compilation.

#### -Xnoaot

Turns off the AOT compiler and disables the use of AOT-compiled code. By default, the AOT compiler is enabled but is active only when shared classes are also enabled. Using this option does not affect the JIT compiler.

## -Xnojit

Turns off the JIT compiler. By default, the JIT compiler is enabled. This option does not affect the AOT compiler. java -Xnojit -version displays JIT enabled if the AOT compiler is enabled.

## -Xquickstart

Causes the IIT compiler to run with a subset of optimizations. This quicker compilation allows for improved startup time. When the AOT compiler is active (both shared classes and AOT compilation enabled), -Xquickstart causes all methods to be AOT compiled, which improves the startup time of subsequent runs. -Xquickstart can degrade performance if it is used with long-running applications that contain hot methods. The implementation of -Xquickstart is subject to change in future releases. By default, quickstart is disabled and JIT compilation is not delayed.

## -XsamplingExpirationTime<time>

Disables the JIT sampling thread after <time> seconds. When the JIT sampling thread is disabled, no CPU cycles are consumed by an idle JVM.

#### -Xscmaxaot<size>

Optionally applies a maximum number of bytes in the class cache that can be used for AOT data. This option is useful if you want a certain amount of cache space guaranteed for non-AOT data. If this option is not specified, the maximum limit for AOT data is the amount of free space in the cache. The value of this option must not be smaller than the value of -Xscminaot and must not be larger than the value of **-Xscmx**.

#### -Xscminaot<size>

Optionally applies a minimum number of bytes in the class cache to reserve for AOT data. If this option is not specified, no space is specifically reserved for AOT data, although AOT data is still written to the cache until the cache is full or the **-Xscmaxaot** limit is reached. The value of this option must not exceed the value of **-Xscmx** or **-Xscmaxaot**. The value of **-Xscminaot** must always be considerably less than the total cache size, because AOT data can be created only for cached classes. If the value of -Xscminaot equals the value of **-Xscmx**, no class data or AOT data can be stored.

## **Garbage Collector command-line options**

Use these Garbage Collector command-line options to control garbage collection.

You might need to read the section on "Memory management" in the Diagnostics Guide (http://www.ibm.com/developerworks/java/jdk/diagnosis/60.html) to understand some of the references that are given here.

The **-verbose:gc** option detailed in the section on "-verbose:gc logging" in the Diagnostics Guide (http://www.ibm.com/developerworks/java/jdk/diagnosis/60.html) is the main diagnostic aid that is available for runtime analysis of the Garbage Collector. However, additional command-line options are available that affect the behavior of the Garbage Collector and might aid diagnostics.

For options that take a *<size>* parameter, suffix the number with "k" or "K" to indicate kilobytes, "m" or "M" to indicate megabytes, or "g" or "G" to indicate gigabytes.

For options that take a *<percentage>* parameter, you should use a number from 0 to 1, for example, 50% is 0.5.

## -Xalwaysclassgc

Always perform dynamic class unloading checks during global collection. The default behavior is as defined by **-Xclassgc**.

## -Xclassgc

Enables the collection of class objects only on class loader changes. This behavior is the default.

## -Xcompactexplicitgc

Enables full compaction each time System.gc() is called.

## -Xcompactgc

Compacts on all garbage collections (system and global).

The default (no compaction option specified) makes the GC compact based on a series of triggers that attempt to compact only when it is beneficial to the future performance of the JVM.

#### -Xconcurrentbackground<number>

Specifies the number of low-priority background threads attached to assist the mutator threads in concurrent mark. The default is 0 on Linux zSeries and 1 on all other platforms.

## -Xconcurrentlevel<number>

Specifies the allocation "tax" rate. It indicates the ratio between the amount of heap allocated and the amount of heap marked. The default is 8.

## -Xconcurrentslack<size>

Attempts to keep the specified amount of the heap space free in concurrent collectors by starting the concurrent operations earlier. This behavior can sometimes alleviate pause time problems in concurrent collectors at the cost of longer concurrent cycles, affecting total throughput. The default is 0, which is optimal for most applications.

## -Xconmeter:<soa | loa | dynamic>

This option determines the usage of which area, LOA (Large Object Area) or SOA (Small Object Area), is metered and hence which allocations are taxed during concurrent mark. Using **-Xconmeter:soa** (the default) applies the allocation tax to allocations from the small object area (SOA). Using

**-Xconmeter:loa** applies the allocation tax to allocations from the large object area (LOA). If **-Xconmeter:dynamic** is specified , the collector dynamically determines which area to meter based on which area is exhausted first, whether it is the SOA or the LOA.

#### -Xdisableexcessivegc

Disables the throwing of an OutOfMemory exception if excessive time is spent in the GC.

## -Xdisableexplicitgc

Disables System.gc() calls.

Many applications still make an excessive number of explicit calls to System.gc() to request garbage collection. In many cases, these calls degrade performance through premature garbage collection and compactions. However, you cannot always remove the calls from the application.

The **-Xdisableexplicitgc** parameter allows the JVM to ignore these garbage collection suggestions. Typically, system administrators use this parameter in applications that show some benefit from its use.

By default, calls to System.gc() trigger a garbage collection.

## -Xdisablestringconstantgc

Prevents strings in the string intern table from being collected.

## -Xenableexcessivegc

If excessive time is spent in the GC, this option returns null for an allocate request and thus causes an OutOfMemory exception to be thrown. This action occurs only when the heap has been fully expanded and the time spent is making up at least 95%. This behavior is the default.

## -Xenablestringconstantgc

Enables strings from the string intern table to be collected. This behavior is the default.

#### -Xgc:<options>

Passes options such as verbose, compact, and nocompact to the Garbage Collector.

## -Xgc:splitheap

Allocates the new and old areas of the generational Java heap in separate areas of memory. Using a split heap forces the Garbage Collector to use the gencon policy and disables resizing of the new and old memory areas. See the section on the "Split heap" in the Diagnostics Guide (http://www.ibm.com/ developerworks/java/jdk/diagnosis/60.html) for more information. By default, the Java heap is allocated in a single contiguous area of memory.

## -Xgcpolicy:<optthruput | optavgpause | gencon | subpool (AIX, Linux and IBM i on IBM POWER® architecture, Linux and z/OS on zSeries) >

Controls the behavior of the Garbage Collector.

The optthruput option is the default and delivers very high throughput to applications, but at the cost of occasional pauses. Disables concurrent mark.

The optavgpause option reduces the time that is spent in these garbage collection pauses and limits the effect of increasing heap size on the length of the garbage collection pause. Use optaygpause if your configuration has a very large heap. Enables concurrent mark.

The gencon option requests the combined use of concurrent and generational GC to help minimize the time that is spent in any garbage collection pause.

The subpool option (AIX, Linux and IBM i on IBM POWER architecture, and z/OS) uses an improved object allocation algorithm to achieve better performance when allocating objects on the heap. This option might improve performance on large SMP systems.

#### -Xgcthreads<number>

Sets the number of threads that the Garbage Collector uses for parallel operations. This total number of GC threads is composed of one application thread with the remainder being dedicated GC threads. By default, the number is set to the number of physical CPUs present. To set it to a different number (for example 4), use **-Xgcthreads4**. The minimum valid value is 1, which disables parallel operations, at the cost of performance. No advantage is gained if you increase the number of threads above the default setting; you are recommended not to do so.

On systems running multiple JVMs or in LPAR environments where multiple JVMs can share the same physical CPUs, you might want to restrict the number of GC threads used by each JVM so that, if multiple JVMs perform garbage collection at the same time, the total number of parallel operation GC threads for all JVMs does not exceed the number of physical CPUs present.

## -Xgcworkpackets<number>

Specifies the total number of work packets available in the global collector. If not specified, the collector allocates a number of packets based on the maximum heap size.

#### -Xloa

Allocates a large object area (LOA). Objects will be allocated in this LOA rather than the SOA. By default, the LOA is enabled for all GC policies except for subpool, where the LOA is not available.

## **-Xloainitial**<*percentage*>

Specifies the initial percentage (between 0 and 0.95) of the current tenure space allocated to the large object area (LOA). The default is 0.05 or 5%.

#### -Xloamaximum<percentage>

Specifies the maximum percentage (between 0 and 0.95) of the current tenure space allocated to the large object area (LOA). The default is 0.5 or 50%.

## -Xloaminimum<percentage>

Specifies the minimum percentage (between 0 and 0.95) of the current tenure space allocated to the large object area (LOA). The LOA will not shrink below this value. The default is 0 or 0%.

#### -Xmaxe<size>

Sets the maximum amount by which the garbage collector expands the heap. Typically, the garbage collector expands the heap when the amount of free space falls below 30% (or by the amount specified using **-Xminf**), by the amount required to restore the free space to 30%. The **-Xmaxe** option limits the expansion to the specified value; for example **-Xmaxe10M** limits the expansion to 10MB. By default, there is no maximum expansion size.

## -Xmaxf<percentage>

Specifies the maximum percentage of heap that must be free after a garbage collection. If the free space exceeds this amount, the JVM tries to shrink the heap. The default value is 0.6 (60%).

## -Xmaxt<percentage>

Specifies the maximum percentage of time to be spent in Garbage Collection. If the percentage of time rises above this value, the JVM tries to expand the heap. The default value is 13%.

#### -Xmca<size>

Sets the expansion step for the memory allocated to store the RAM portion of loaded classes. Each time more memory is required to store classes in RAM, the allocated memory is increased by this amount. By default, the expansion step is 32 KB. Use the -verbose:sizes option to produce the value that the VM is using.

#### -Xmco<size>

Sets the expansion step for the memory allocated to store the ROM portion of loaded classes. Each time more memory is required to store classes in ROM, the allocated memory is increased by this amount. By default, the expansion step is 128 KB. Use the **-verbose:sizes** option to produce the value that the VM is using.

## -Xmine<size>

Sets the minimum amount by which the Garbage Collector expands the heap. Typically, the garbage collector expands the heap by the amount required to restore the free space to 30% (or the amount specified using **-Xminf**). The **-Xmine** option sets the expansion to be at least the specified value; for example, -Xmine50M sets the expansion size to a minimum of 50 MB. By default, the minimum expansion size is 1 MB.

## -Xminf<percentage>

Specifies the minimum percentage of heap that should be free after a garbage collection. If the free space falls below this amount, the JVM attempts to expand the heap. The default value is 30%.

## -Xmint<percentage>

Specifies the minimum percentage of time which should be spent in Garbage Collection. If the percentage of time drops below this value, the IVM tries to shrink the heap. The default value is 5%.

### -Xmn<size>

Sets the initial and maximum size of the new area to the specified value when using **-Xgcpolicy:gencon**. Equivalent to setting both **-Xmns** and **-Xmnx**. If you set either -Xmns or -Xmnx, you cannot set -Xmn. If you try to set -Xmn with either -Xmns or -Xmnx, the VM does not start, returning an error. By default, **-Xmn** is not set. If the scavenger is disabled, this option is ignored.

## -Xmns<size>

Sets the initial size of the new area to the specified value when using **-Xgcpolicy:gencon**. By default, this option is set to 25% of the value of the **-Xms** option. This option returns an error if you try to use it with **-Xmn**. You can use the **-verbose:sizes** option to find out the values that the VM is currently using. If the scavenger is disabled, this option is ignored.

## -Xmnx<size>

Sets the maximum size of the new area to the specified value when using -Xgcpolicy:gencon. By default, this option is set to 25% of the value of the -Xmx option. This option returns an error if you try to use it with -Xmn. You can use the -verbose:sizes option to find out the values that the VM is currently using. If the scavenger is disabled, this option is ignored.

## -Xmo<size>

Sets the initial and maximum size of the old (tenured) heap to the specified value when using -Xgcpolicy:gencon. Equivalent to setting both -Xmos and -Xmox. If you set either -Xmos or -Xmox, you cannot set -Xmo. If you try to set -Xmo with either -Xmos or -Xmox, the VM does not start, returning an error. By default, -Xmo is not set.

#### -Xmoi<size>

Sets the amount the Java heap is incremented when using **-Xgcpolicy:gencon**. If set to zero, no expansion is allowed. By default, the increment size is calculated on the expansion size, set by **-Xmine** and **-Xminf**.

#### -Xmos<size>

Sets the initial size of the old (tenure) heap to the specified value when using **-Xgcpolicy:gencon**. By default, this option is set to 75% of the value of the **-Xms** option. This option returns an error if you try to use it with **-Xmo**. You can use the **-verbose:sizes** option to find out the values that the VM is currently using.

#### -Xmox<size>

Sets the maximum size of the old (tenure) heap to the specified value when using **-Xgcpolicy:gencon**. By default, this option is set to the same value as the **-Xmx** option. This option returns an error if you try to use it with **-Xmo**. You can use the **-verbose:sizes** option to find out the values that the VM is currently using.

## -Xmr<size>

Sets the size of the Garbage Collection "remembered set". This set is a list of objects in the old (tenured) heap that have references to objects in the new area. By default, this option is set to 16K.

#### -Xmrx<size>

Sets the remembered maximum size setting.

#### -Xms<size>

Sets the initial Java heap size. You can also use the **-Xmo** option detailed above. The minimum size is 1 MB.

If scavenger is enabled, -Xms >= -Xmn + -Xmo.

If scavenger is disabled, -Xms >= -Xmo.

#### -Xmx<size>

Sets the maximum memory size  $(-Xmx \ge -Xms)$ 

Examples of the use of **-Xms** and **-Xmx**:

## -Xms2m -Xmx64m

Heap starts at 2 MB and grows to a maximum of 64 MB.

## -Xms100m -Xmx100m

Heap starts at 100 MB and never grows.

#### -Xms20m -Xmx1024m

Heap starts at 20 MB and grows to a maximum of 1 GB.

#### -Xms50m

Heap starts at 50 MB and grows to the default maximum.

#### -Xmx256m

Heap starts at default initial value and grows to a maximum of 256 MB.

## -Xnoclassgc

Disables class garbage collection. This option switches off garbage collection of storage associated with Java classes that are no longer being used by the JVM. The default behavior is as defined by **-Xclassgc**. By default, class garbage collection is performed.

## -Xnocompactexplicitgc

Disables compaction on System.gc() calls. Compaction takes place on global

garbage collections if you specify **-Xcompactgc** or if compaction triggers are met. By default, compaction is enabled on calls to System.gc().

## -Xnocompactgc

Disables compaction on all garbage collections (system or global). By default, compaction is enabled.

#### -Xnoloa

Prevents allocation of a large object area; all objects will be allocated in the SOA. See also **-Xloa**.

## -Xnopartialcompactgc

Disables incremental compaction. See also -Xpartialcompactgc.

## -Xpartialcompactgc

Enables incremental compaction. See also **-Xnopartialcompactgc**. By default, this option is not set, so all compactions are full.

## -Xsoftmx<size> (AIX only)

This option sets the initial maximum size of the Java heap. Use the **-Xmx** option to set the maximum heap size. Use the AIX DLPAR API in your application to alter the heap size limit between **-Xms** and **-Xmx** at run time. By default, this option is set to the same value as **-Xmx**.

#### -Xsoftrefthreshold<number>

Sets the value used by the GC to determine the number of GCs after which a soft reference is cleared if its referent has not been marked. The default is 32, meaning that the soft reference is cleared after 32 \* (percentage of free heap space) GC cycles where its referent was not marked.

## -Xtgc:<arguments>

Provides GC tracing options, where *<arguments>* is a comma-separated list containing one or more of the following arguments:

#### backtrace

Before a garbage collection, a single line is printed containing the name of the master thread for garbage collection, as well as the value of the osThread slot in its J9VMThread structure.

#### compaction

Prints extra information showing the relative time spent by threads in the "move" and "fixup" phases of compaction

#### concurrent

Prints extra information showing the activity of the concurrent mark background thread

#### dump

Prints a line of output for every free chunk of memory in the system, including "dark matter" (free chunks that are not on the free list for some reason, typically because they are too small). Each line contains the base address and the size in bytes of the chunk. If the chunk is followed in the heap by an object, the size and class name of the object is also printed. Similar to **terse**.

#### freeList

Before a garbage collection, prints information about the free list and allocation statistics since the last GC. Prints the number of items on the free list, including "deferred" entries (with the scavenger, the unused space is a deferred free list entry). For TLH and non-TLH allocations, prints the total number of allocations, the average allocation size, and the total

number of bytes discarded during allocation. For non-TLH allocations, also included is the average number of entries that were searched before a sufficiently large entry was found.

## parallel

Produces statistics on the activity of the parallel threads during the mark and sweep phases of a global GC.

#### references

Prints extra information every time that a reference object is enqueued for finalization, showing the reference type, reference address, and referent address.

#### scavenger

Prints extra information after each scavenger collection. A histogram is produced showing the number of instances of each class, and their relative ages, present in the survivor space. The space is linearly walked to achieve this.

#### terse

Dumps the contents of the entire heap before and after a garbage collection. For each object or free chunk in the heap, a line of trace output is produced. Each line contains the base address, "a" if it is an allocated object, and "f" if it is a free chunk, the size of the chunk in bytes, and, if it is an object, its class name.

## -Xverbosegclog[:<file>[,<X>,<Y>]]

Causes **-verbose:gc** output to be written to the specified file. If the file cannot be found, **-verbose:gc** tries to create the file, and then continues as normal if it is successful. If it cannot create the file (for example, if an invalid filename is passed into the command), it redirects the output to stderr.

If you specify <*X*> and <*Y*> the **-verbose:gc** output is redirected to X files, each containing Y GC cycles.

The dump agent tokens can be used in the filename. See the Diagnostics Guide (http://www.ibm.com/developerworks/java/jdk/diagnosis/60.html) section on the "Dump agent tokens" for more information. If you do not specify <file>, verbosegc.%Y%m%d.%H%M%S.%pid.txt is used.

By default, no verbose GC logging occurs.

## Appendix B. Known limitations

Known limitations on the SDK and Runtime Environment for z/OS.

If you find a problem, see the "Hints and Tips" pages, at http://www.ibm.com/servers/eserver/zseries/software/java/javafaq.html.

If you find a problem that you have been unable to solve after looking through the "Hints and Tips" pages, see http://www.ibm.com/servers/eserver/zseries/software/java/services.html for advice and information about how to raise problems.

You can find more help with problem diagnosis in the *Diagnostics Guide* at http://www.ibm.com/developerworks/java/jdk/diagnosis/60.html.

## Limitation on class path length

If there are more than 2031 characters in your class path, the shell truncates your class path to 2031 characters. If you need a class path longer than 2031 characters, use the extension class loader option to refer to directories containing your .jar files, for example:

-Djava.ext.dirs=<directory>

Where *directory* is the directory containing your .jar files.

## JConsole monitoring tool Local tab

In the IBM JConsole tool, the **Local** tab, which allows you to connect to other Virtual Machines on the same system, is not available. Also, the corresponding command line **pid** option is not supported. Instead, use the **Remote** tab in JConsole to connect to the Virtual Machine that you want to monitor. Alternatively, use the **connection** command-line option, specifying a host of localhost and a port number. When you start the application that you want to monitor, set these command-line options:

- -Dcom.sun.management.jmxremote.port=<value> Specifies the port the management agent listens on.
- -Dcom.sun.management.jmxremote.authenticate=false
  Disables authentication unless you have created a user name file.
- -Dcom.sun.management.jmxremote.ssl=false Disables SSL encryption.

# Incorrect stack traces when loading new classes after an Exception is caught

If new classes are loaded after an Exception has been caught, the stack trace contained in the Exception might become incorrect. The stack trace becomes incorrect if classes in the stack trace are unloaded, and new classes are loaded into their memory segments.

## ThreadMXBean Thread User CPU Time limitation

There is no way to distinguish between user mode CPU time and system mode CPU time on this platform. ThreadMXBean.getThreadUserTime(), ThreadMXBean.getThreadCpuTime(), ThreadMXBean.getCurrentThreadUserTime(), and ThreadMXBean.getCurrentThreadCpuTime() all return the total CPU time for the required thread.

You can get the CPU time only for the current thread by calling ThreadMXBean.isCurrentThreadCpuTimeSupported(). Calling ThreadMXBean.isThreadCpuTimeSupported() returns a value of false because getting the CPU time for a thread other than the current thread is not supported.

## NullPointerException with the GTK Look and Feel

## DBCS environments only

If your application fails with a NullPointerException using the GTK Look and Feel, unset the GNOME\_DESKTOP\_SESSION\_ID environment variable.

## **ASCII to EBCDIC**

Because z/OS uses the EBCDIC character encoding instead of the more common ASCII encoding, sometimes there are portability problems with Java code written on z/OS. Inside the scope of the JVM, all character and string data is stored and manipulated in Unicode. I/O data outside of the virtual machine, such as on a disk or on a network, is converted to the native platform encoding. However, Java applications that implicitly assume ASCII in specific situations might require some alterations to run as expected under z/OS. For example, a platform-neutral application might have hard-coded dependencies, such as literals in ASCII.

The Java language contains the abstractions necessary to handle the switch between character encoding. The various Reader and Writer classes in the java.io package provide alternate constructors with a specified code page. This mechanism is used for globalization support, and it can also be used to force ASCII (or other) I/O where required. Not all I/O needs to be overridden; for example, character output to the display remains in the native encoding.

In addition to the Reader and Writer classes, there are a few specific situations that might require additional care. For example, the String class has an overloaded getBytes() method that takes an encoding as an additional parameter. The overloaded method is useful for direct string manipulation when you are implementing custom data streams or network protocols directly in Java.

In general, straightforward workarounds are available for character encoding problems. Some encoding problems are not visible to the application because they are handled in programs running on z/OS. An example is when using Java Database Connectivity (JDBC).

## IPv6 multicast support

z/OS V1R6 currently does not support IPv4-mapped Multicast addresses. If you are using an IPv4 Multicast address, you cannot join a Multicast group unless you disable IPv6 support by setting the java.net.preferIPv4Stack property to true.

Use the following instruction to set the property on the command line:

## Unicode Shift\_JIS code page alias

## Japanese users only

The Unicode code page alias "\u30b7\u30d5\u30c8\u7b26\u53f7\u5316\u8868\u73fe" for Shift\_JIS has been removed. If you use this code page in your applications, replace it with Shift\_JIS.

## -Xshareclasses:<options>

Shared classes cache and control files are not compatible between Java 6 SR4 and previous releases.

## Java Kernel installation

The Java kernel aims to reduce the startup time imposed by an application when it finds that the installed JRE needs an update. When this situation occurs, the Java kernel automatically downloads only the Java components that are needed directly from the Sun Web site. This automated download is currently not possible with the IBM implementation of this Sun Java update.

## Java Deployment Toolkit

The toolkit implements the JavaScript<sup>™</sup> DeployJava.js, which can be used to automatically generate any HTML needed to deploy applets and Java Web Start applications. However, the automatic generation is not possible with the IBM release of Java, because the process involves downloading and running the specific JRE from a public site, using public functions.

## **Expired GTE Cybertrust Certificate**

The IBM Runtime Environment for Java contains an expired GTE CyberTrust Certificate in the CACERTS file for compatibility reasons. The CACERTS file is provided as a default truststore. Some common public certificates are provided as a convenience.

If no applications require the certificate, it can be left in the CACERTS file. Alternatively, the certificate can be deleted. If applications do require the certificate, modify them to use the newer GTE CyberTrust Global root certificate that expires in 2018.

This certificate might be removed for later versions of the SDK.

## Using -Xshareclasses:destroy during JVM startup

When running the command java **-Xshareclasses:destroy** on a shared cache that is being used by a second JVM during startup, you might have the following issues:

- The second JVM fails.
- The shared cache is deleted.

## **Notices**

This information was developed for products and services offered in the U.S.A. IBM may not offer the products, services, or features discussed in this document in other countries. Consult your local IBM representative for information on the products and services currently available in your area.

Any reference to an IBM product, program, or service is not intended to state or imply that only that IBM product, program, or service may be used. Any functionally equivalent product, program, or service that does not infringe any IBM intellectual property right may be used instead. However, it is the user's responsibility to evaluate and verify the operation of any non-IBM product, program, or service.

IBM may have patents or pending patent applications covering subject matter in this document. The furnishing of this document does not give you any license to these patents. You can send license inquiries, in writing, to:

IBM Director of Licensing IBM Corporation North Castle Drive, Armonk NY 10504-1758 U.S.A.

For license inquiries regarding double-byte (DBCS) information, contact the IBM Intellectual Property Department in your country or send inquiries, in writing, to:

Intellectual Property Licensing Legal and Intellectual Property Law IBM Japan Ltd. 1623-14, Shimotsuruma, Yamato-shi Kanagawa 242-8502 Japan

The following paragraph does not apply to the United Kingdom or any other country where such provisions are inconsistent with local law:

INTERNATIONAL BUSINESS MACHINES CORPORATION PROVIDES THIS PUBLICATION "AS IS" WITHOUT WARRANTY OF ANY KIND, EITHER EXPRESS OR IMPLIED, INCLUDING, BUT NOT LIMITED TO, THE IMPLIED WARRANTIES OF NON-INFRINGEMENT, MERCHANTABILITY OR FITNESS FOR A PARTICULAR PURPOSE. Some states do not allow disclaimer of express or implied warranties in certain transactions, therefore, this statement may not apply to you.

This information could include technical inaccuracies or typographical errors. Changes are periodically made to the information herein; these changes will be incorporated in new editions of the information. IBM may make improvements and/or changes in the product(s) and/or the program(s) described in this information at any time without notice.

Any references in this information to non-IBM Web sites are provided for convenience only and do not in any manner serve as an endorsement of those Web sites. The materials at those Web sites are not part of the materials for this IBM product and use of those Web sites is at your own risk.

IBM may use or distribute any of the information you supply in any way it believes appropriate without incurring any obligation to you.

Licensees of this program who wish to have information about it for the purpose of enabling (i) the exchange of information between independently created programs and other programs (including this one) and (ii) the mutual use of the information which has been exchanged, should contact:

JIMMAIL@uk.ibm.com

[Hursley Java Technology Center (JTC) contact]

Such information may be available, subject to appropriate terms and conditions, including in some cases, payment of a fee.

The licensed program described in this document and all licensed material available for it are provided by IBM under terms of the IBM Customer Agreement, IBM International Program License Agreement or any equivalent agreement between us.

Any performance data contained herein was determined in a controlled environment. Therefore, the results obtained in other operating environments may vary significantly. Some measurements may have been made on development-level systems and there is no guarantee that these measurements will be the same on generally available systems. Furthermore, some measurement may have been estimated through extrapolation. Actual results may vary. Users of this document should verify the applicable data for their specific environment.

Information concerning non-IBM products was obtained from the suppliers of those products, their published announcements or other publicly available sources. IBM has not tested those products and cannot confirm the accuracy of performance, compatibility or any other claims related to non-IBM products. Questions on the capabilities of non-IBM products should be addressed to the suppliers of those products.

All statements regarding IBM's future direction or intent are subject to change or withdrawal without notice, and represent goals and objectives only.

## **Trademarks**

IBM, the IBM logo, and ibm.com are trademarks or registered trademarks of International Business Machines Corporation in the United States, other countries, or both. If these and other IBM trademarked terms are marked on their first occurrence in this information with a trademark symbol (<sup>®</sup> or <sup>™</sup>), these symbols indicate U.S. registered or common law trademarks owned by IBM at the time this information was published. Such trademarks may also be registered or common law trademarks in other countries. A current list of IBM trademarks is available on the Web at "Copyright and trademark information" at http://www.ibm.com/legal/copytrade.shtml.

UNIX is a registered trademark of The Open Group in the United States and other countries.

Java and all Java-based trademarks and logos are trademarks or registered trademarks of Sun Microsystems, Inc. in the United States, other countries, or both.

Other company, product, or service names may be trademarks or service marks of others.

## IBM.

Printed in USA